### **FNSACC416 Set up and operate a computerised accounting system using MYOB AccountRight**

This workbook supports FNSACC416 Set up and operate a computerised accounting system in the Financial Services Training Package.

### **ISBN 978-1-921971-26-6**

### **Copyright and restrictions**

© Software Publications Pty Ltd, July 2022

Under the Copyright Act 1968, training organisations are permitted to reproduce a total of 10 per cent or 1 chapter (whichever is greater) of this learning guide for educational purposes providing the Copyright Agency Limited [info@copyright.com.au](mailto:info@copyright.com.au) is notified of the copying and includes the following information – ISBN, author and publisher. Original copyright statements must appear on reproduced material.

Except under the conditions stated, no part of this publication may be reproduced or transmitted in any form or by any means, electronic or mechanical, including photocopying, scanning, recording or any information storage and retrieval system without permission in writing from the copyright owner or Software Publications Pty Ltd.

### **Electronic distribution and hosting**

No part of this publication may be distributed by electronic or mechanical means. No part of this publication may be hosted, held, shared or published on a third party website, intranet or learning management system without permission in writing from the copyright owner and Software Publications Pty Ltd. Permission may be sought in writing from office@softwarepublications.com.au.

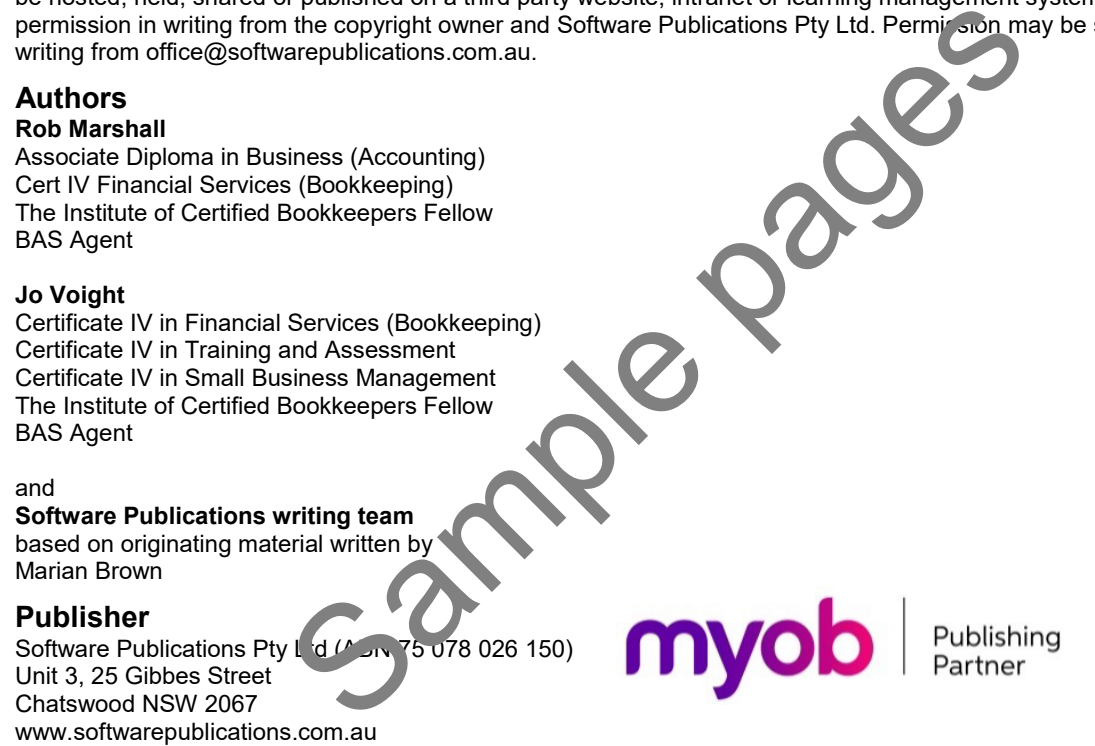

#### **Published and printed in Australia**

### **Limitations of liability**

All rights reserved. No patent liability is assumed with respect to the use of the information contained herein. While every precaution has been taken in the preparation of this book, the publisher and authors assume no responsibility for errors or omissions. Neither is any liability assumed for damages resulting from the use of the information contained herein.

This information is for learning purposes only and is not to be taken as a substitute for professional advice. Consequently Software Publications Pty Ltd and the authors accept no responsibility to any person who acts on information herein without consultation with an accounting professional.

Because legislation, applications and websites are constantly changing, information, URLs and images used in this workbook may have changed. The expiry of this information, errors and/or omissions are not grounds for a refund on purchase.

Because business circumstances can vary greatly, the material is not designed to provide specific GST or business advice for particular circumstances. Before you rely on this material for any important matter for your business, you should make your own inquiries about whether the material is relevant and still current, and whether it deals accurately and completely with that particular matter; and as appropriate, seek professional advice relevant to that particular matter.

### **About the authors**

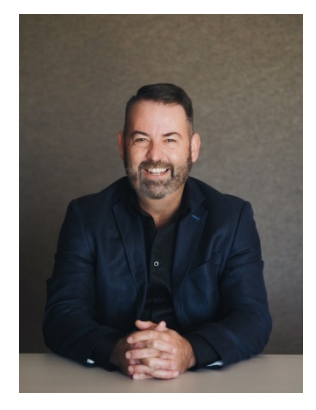

### **Rob Marshall**

Rob Marshall has a long and distinguished career in the Bookkeeping Industry in Australia.

Based out of Bunbury WA, Rob first discovered a passion for the keeping of books as an 8 year old, helping out with his parents' extensive small business empire and its financial record keeping.

Rob started his first small business upon completing year 12 and has remained in the World of Small Business ever since … some 35 plus years.

Whilst studying accounting part-time, Rob realised that there was a

coming revolution in bookkeeping with the introduction of accounting software as a new trend.

Rob first used MYOB in 1991 whilst a part owner and the company accountant in an industry new to Australia and the world – emu farming.

In the late 1990s, Rob saw the opportunity to take his now extensive knowledge of accounting, bookkeeping and in particular MYOB into training and consulting and commenced his own company, Ebiz Solutions WA Pty Ltd.

Since that time it is estimated that Rob has trained over 10,000 people in the use of MYOB across hundreds of courses, seminars, workshops and webinal

In 2007 Ebiz Solutions was crowned as Western Australia's Micro Small Business of the Year at the Telstra Business Awards.

In 2008 Rob was named in the 'Who's who' in Western Australia. In 2011 Rob was announced as MYOB's inaugural Australian Pa (i) if the Year and in 2017, an inductee into the MYOB Hall of Fame.

Rob also has had a decorated country cricket career spanning 40 plus years and is currently Chairman of the WA Country Cricket Board.

In 2019 Rob became a Director of  $\mathbb{R}^3$  Institute of Certified Bookkeepers (ICB) having been named as a Fellow of the Institute (FICB) in the late 2000s.

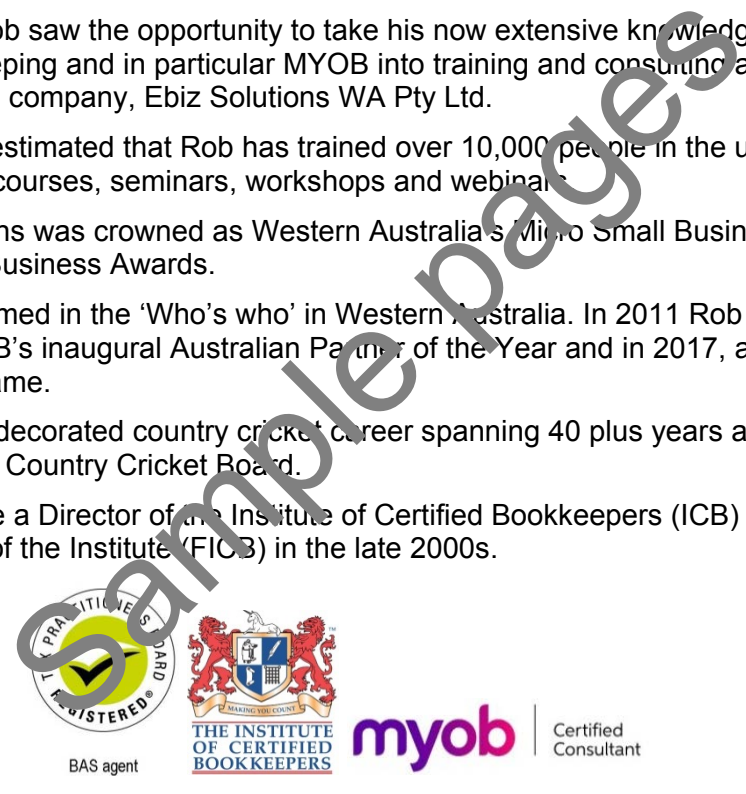

### **About the authors**

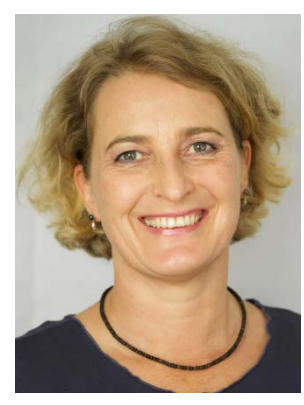

### **Jo Voight**

Jo Voight is an experienced bookkeeper, BAS agent and business advisor, having worked in the industry since 2008. Prior to becoming a bookkeeper, she worked as a chef and kitchen manager in large organisations during which time she was responsible for kitchen costs and financial reporting. It was from this aspect of being a food professional that she swapped to working with money management and becoming qualified as a BAS agent.

Her private practice is focused on contract BAS services as well as consulting to start-ups and small businesses on costing and best practice business systems, money management, compliance, cash

flow and personalised software training.

She loves to work with micro to small businesses, particularly creative entrepreneurs, holistic health and wellbeing practitioners, artists, sustainable businesses and evolutionary business owners in any industry.

Concurrent to working with her own clients, Jo was a part-time sta member of the Institute of Certified Bookkeepers (ICB) for over five years. During this time she looked after the Institute's accounts, was part of the technical support team for members, wrote many technical resources and also managed the monthly newsletter production. was a part-time star mem<br>ars. During this time she id<br>upport team for members<br>inthly newsletter, reduction<br>all business advisor, Jo als<br>and for the members of the contraction of the<br>contraction of applications income is<br>al

In addition to working as a BAS agent and small business advisor, Jo also offers mentoring and supervision to new bookkeepers, technical and content writing for the bookkeeping industry and she conducts training in various accounting applications including MYOB.

As an ICB Accredited Supervising BAS Agent, she's passionate about mentoring new bookkeepers to instil in them the confidence and knowledge to become excellent and professional tax practitioners. She also Idves yorking with established bookkeepers as a coach and counsellor to assist them as business owners in their own continuous personal and professional development. Solution them the confidence and K<br>
Solutioners. She also Idves York<br>
Insellor to assist them as business of<br>
all development.<br>
has facilitated a manual wine meeting for<br>
for bookkeepers and BAS agents to<br>
ther.<br>
Member of

Since 2012 Jo has facilitated a monthly meeting for ICB in Melbourne, an invaluable face-toface resource for bookkeepers and BAS agents to network, learn, exchange ideas and support each other.

Jo is a Fellow Member of the Institute of Certified Bookkeepers (ICB) and has served on the advisory board since its inception. She also serves on the RMIT Accounting and Bookkeeping Program / dvisory Committee.

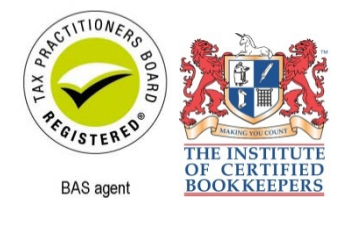

# FNSACC416 Set up and operate a computerised accounting system

### **Application**

This unit describes the skills and knowledge required to establish, operate, and modify an integrated computerised accounting system. This is generally under supervision and encompasses processing transactions in the system, maintaining the system, producing reports, and ensuring system integrity.

It applies to individuals who, within the scope of own responsibility, use specialised knowledge, information technology, and planning and organising skills to establish and maintain an organisational system in service and trading environments.

No licensing, legislative or certification requirements apply to this unit at the time of publication.

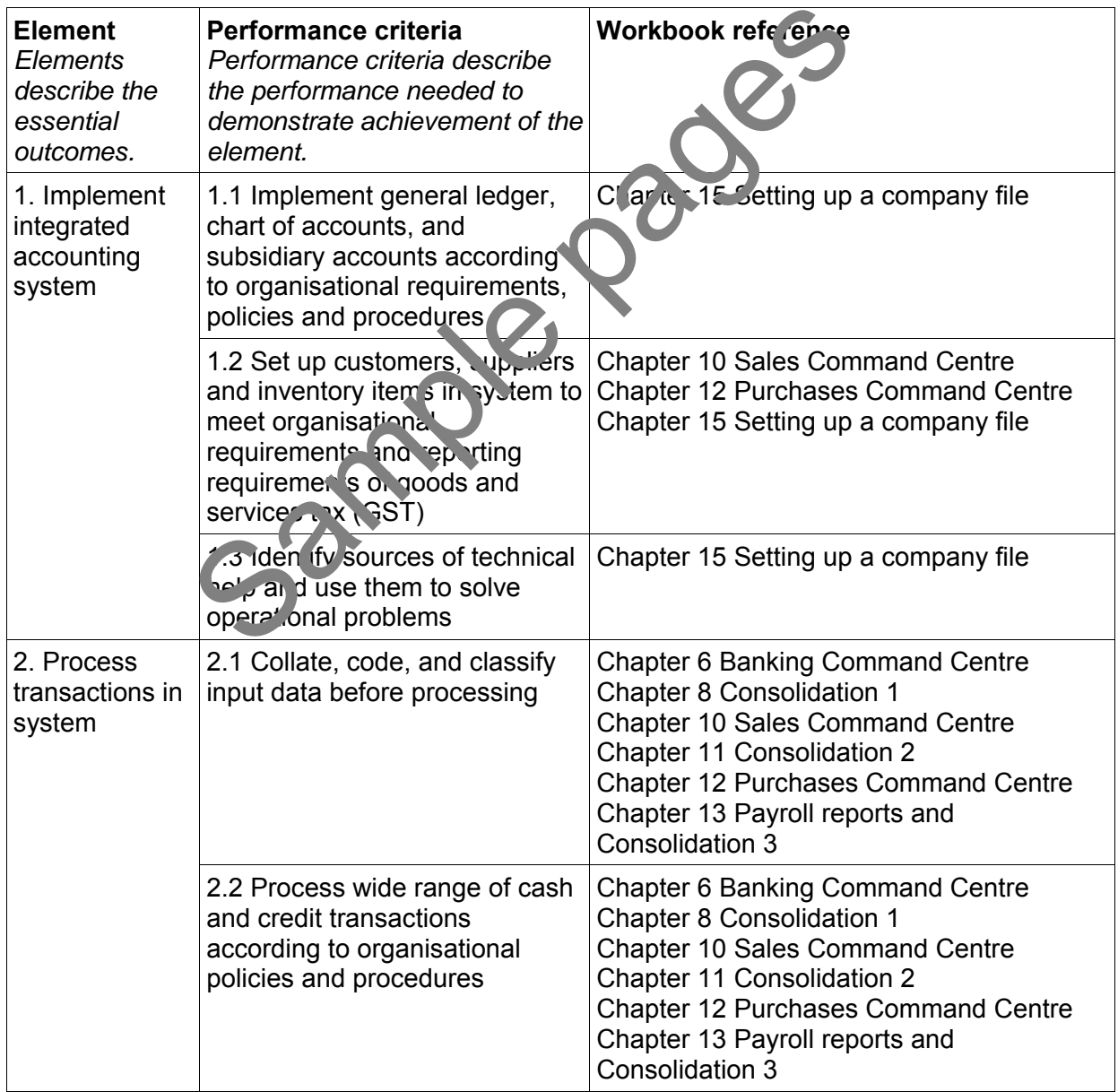

### **Elements and Performance Criteria**

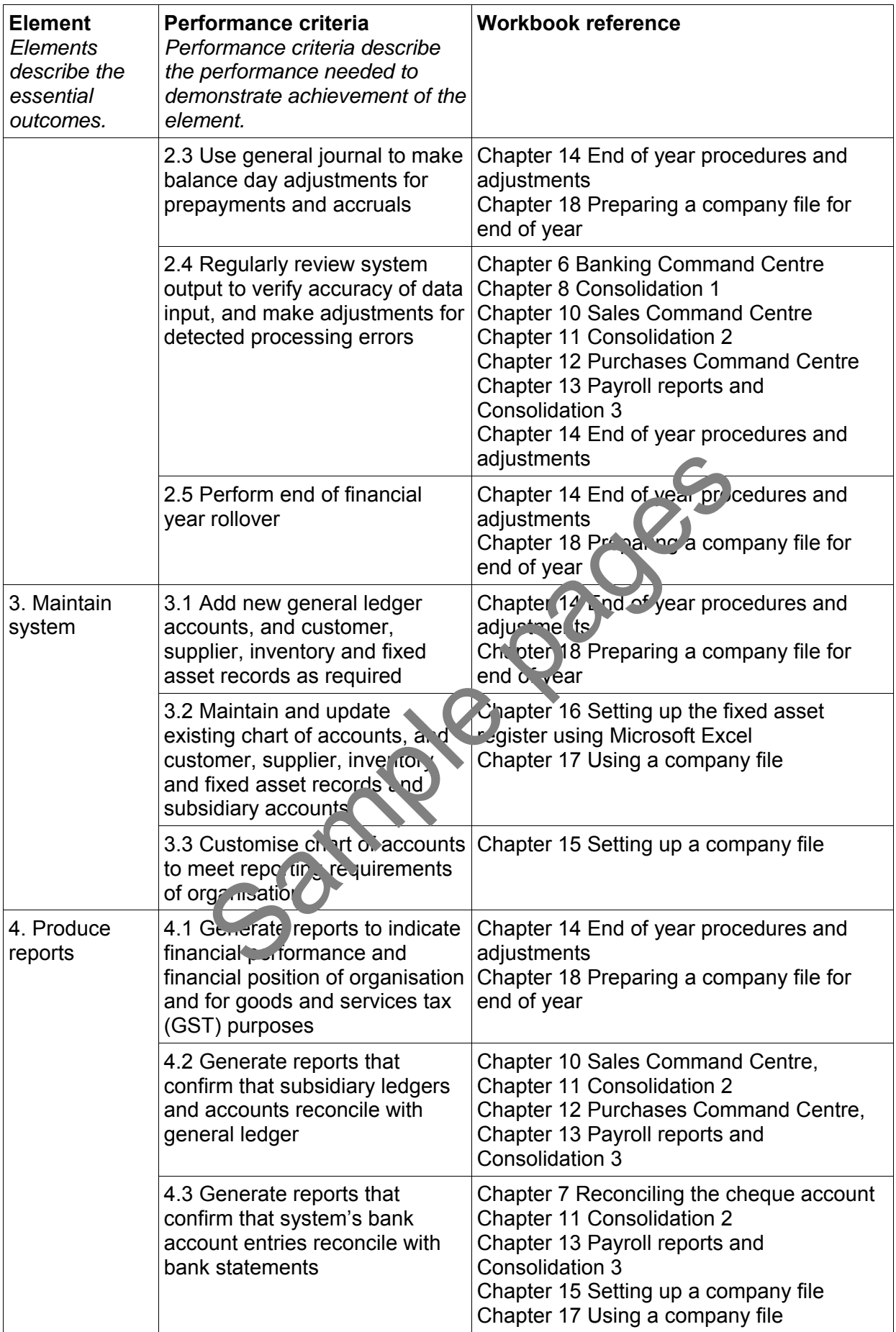

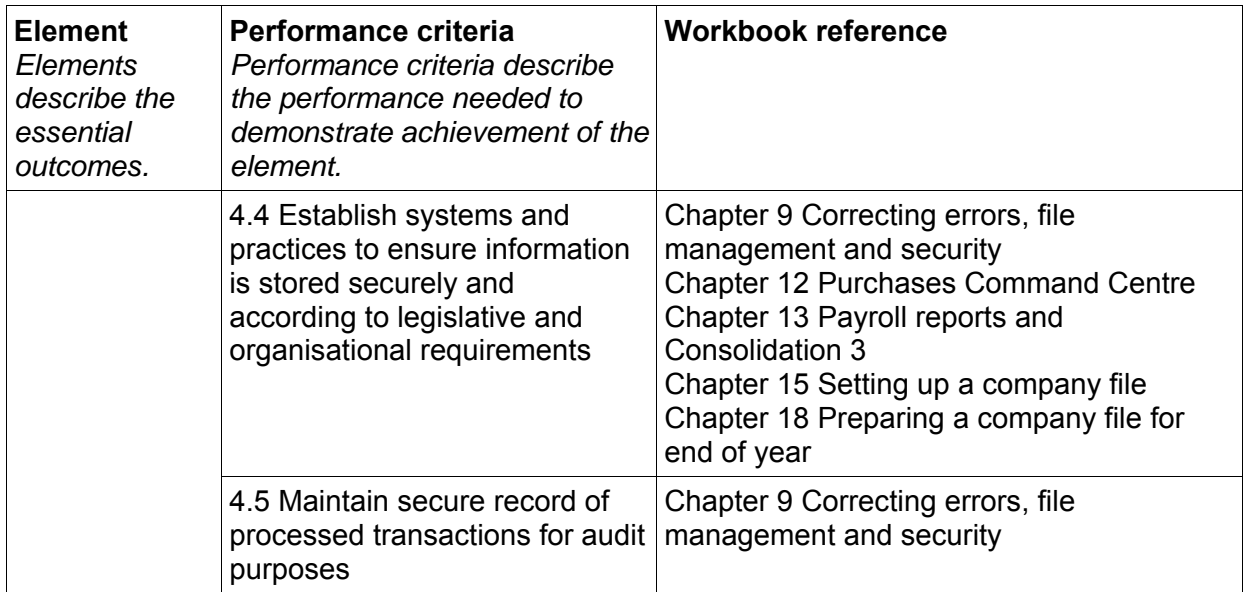

### **Foundation skills**

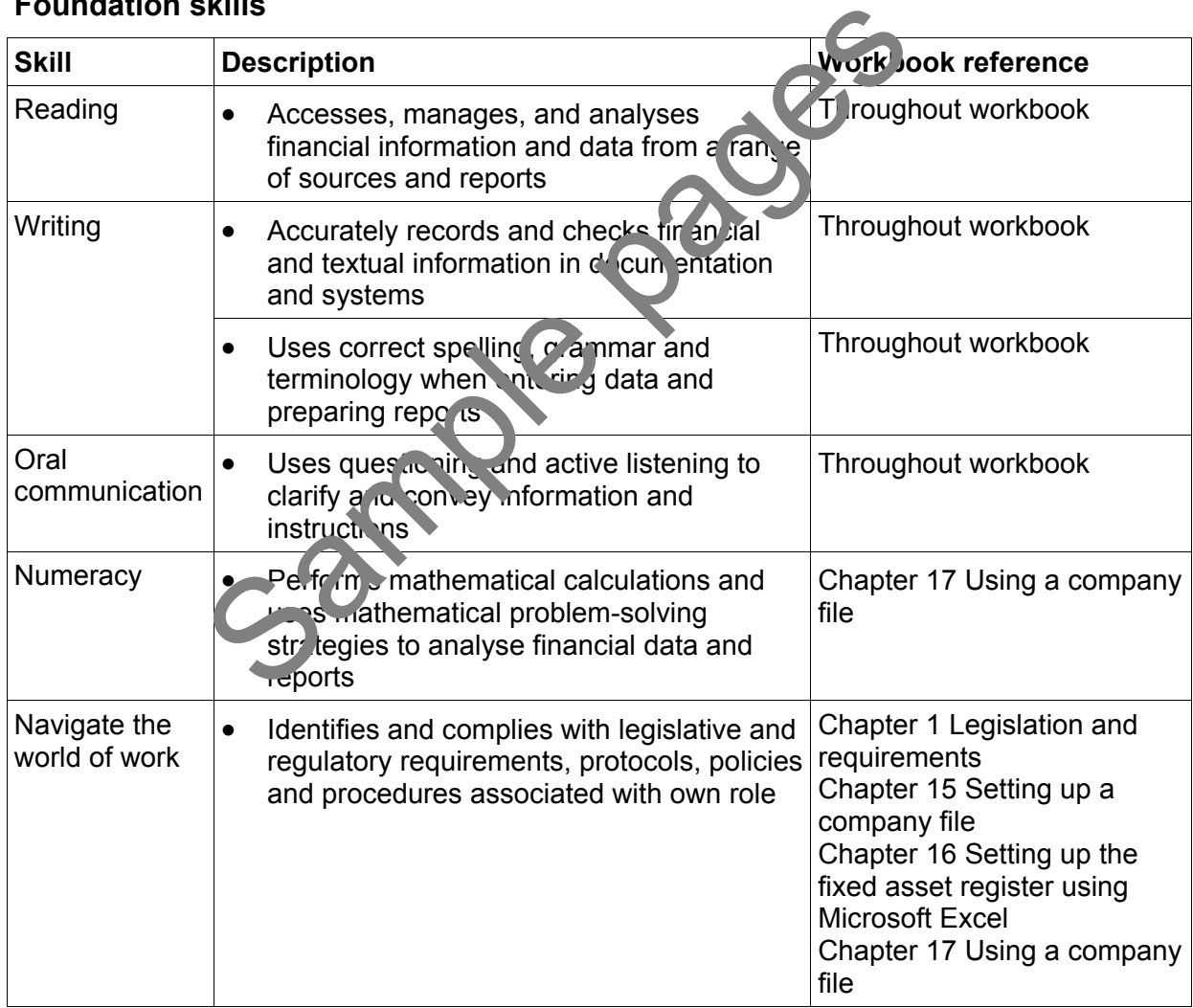

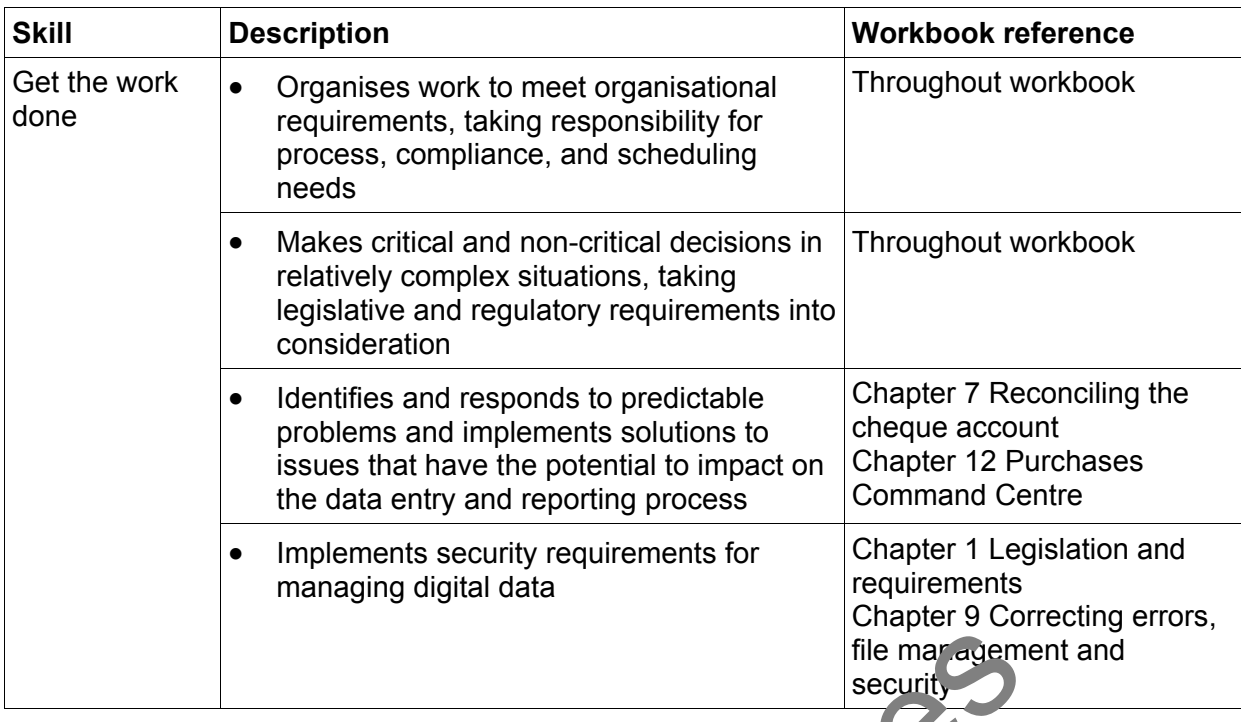

## Assessment for this Unit

Assessment for this Unit is by:

- submitting completed exercises
- completing a formal assessment.

# **Assessment requirements y**

### **Performance evidence**

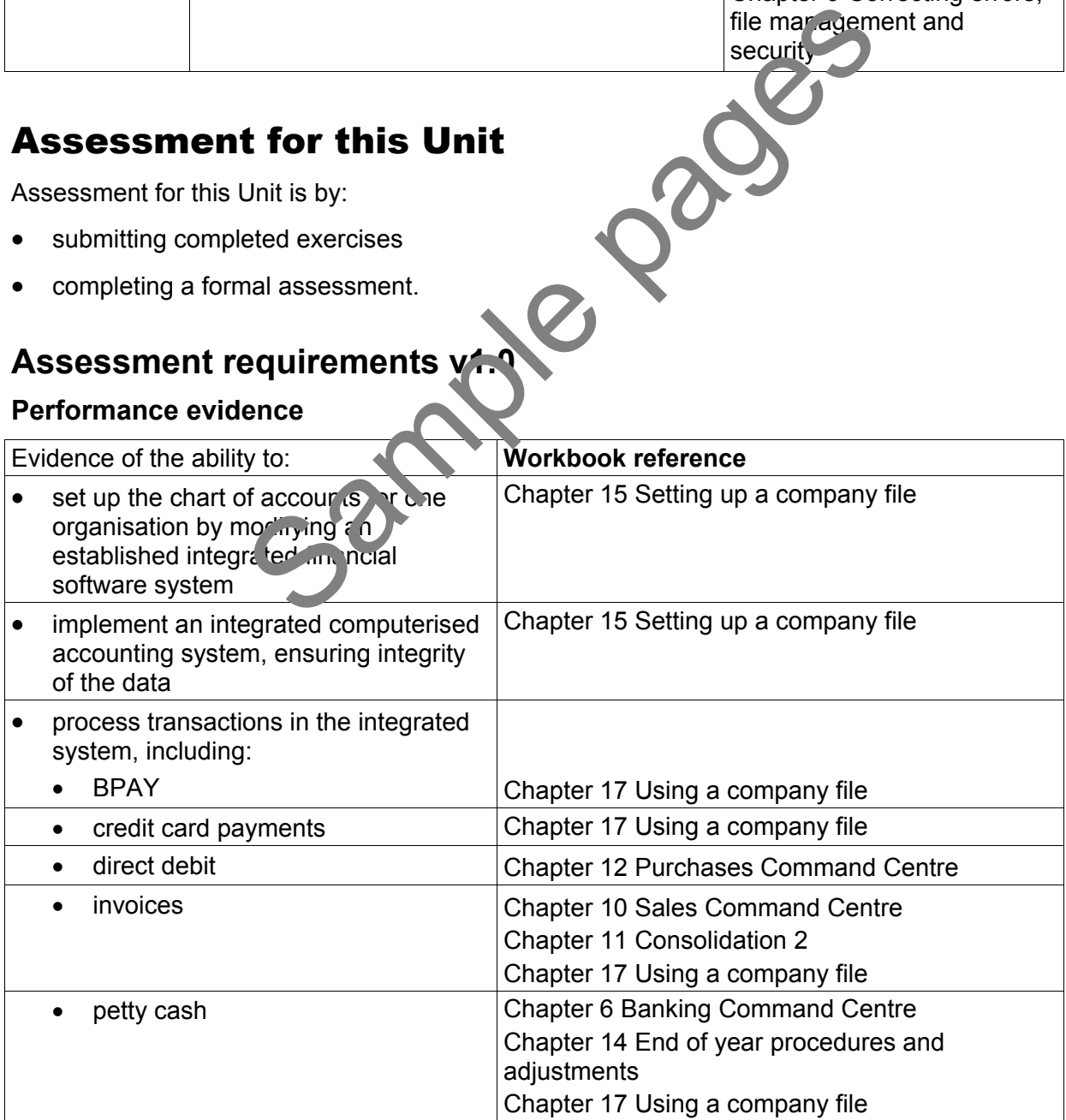

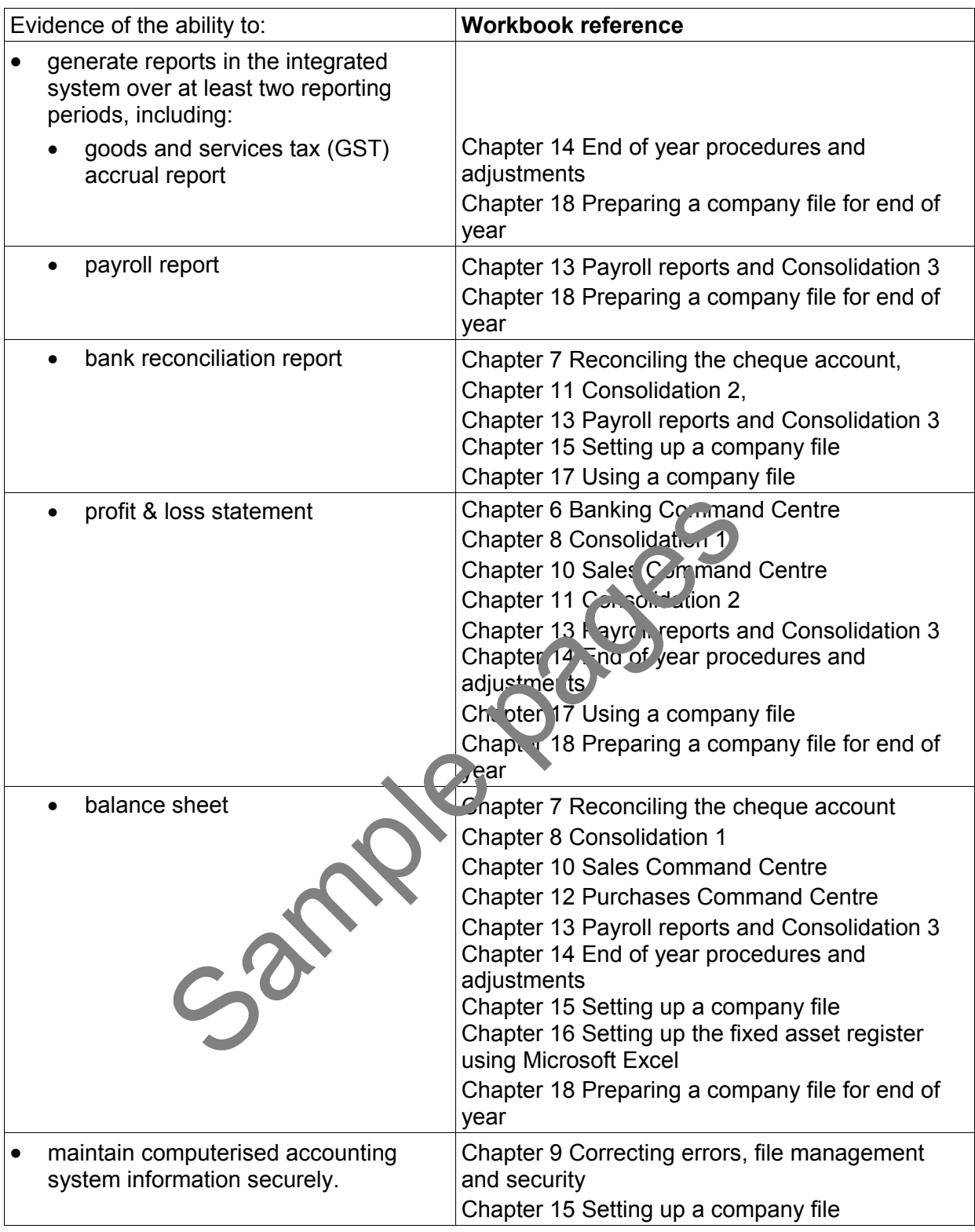

### **Knowledge evidence**

The candidate must be able to demonstrate the following knowledge to effectively complete the tasks outlined in the elements and performance criteria of this unit, and to manage tasks and reasonably foreseeable contingencies in the context of the work role.

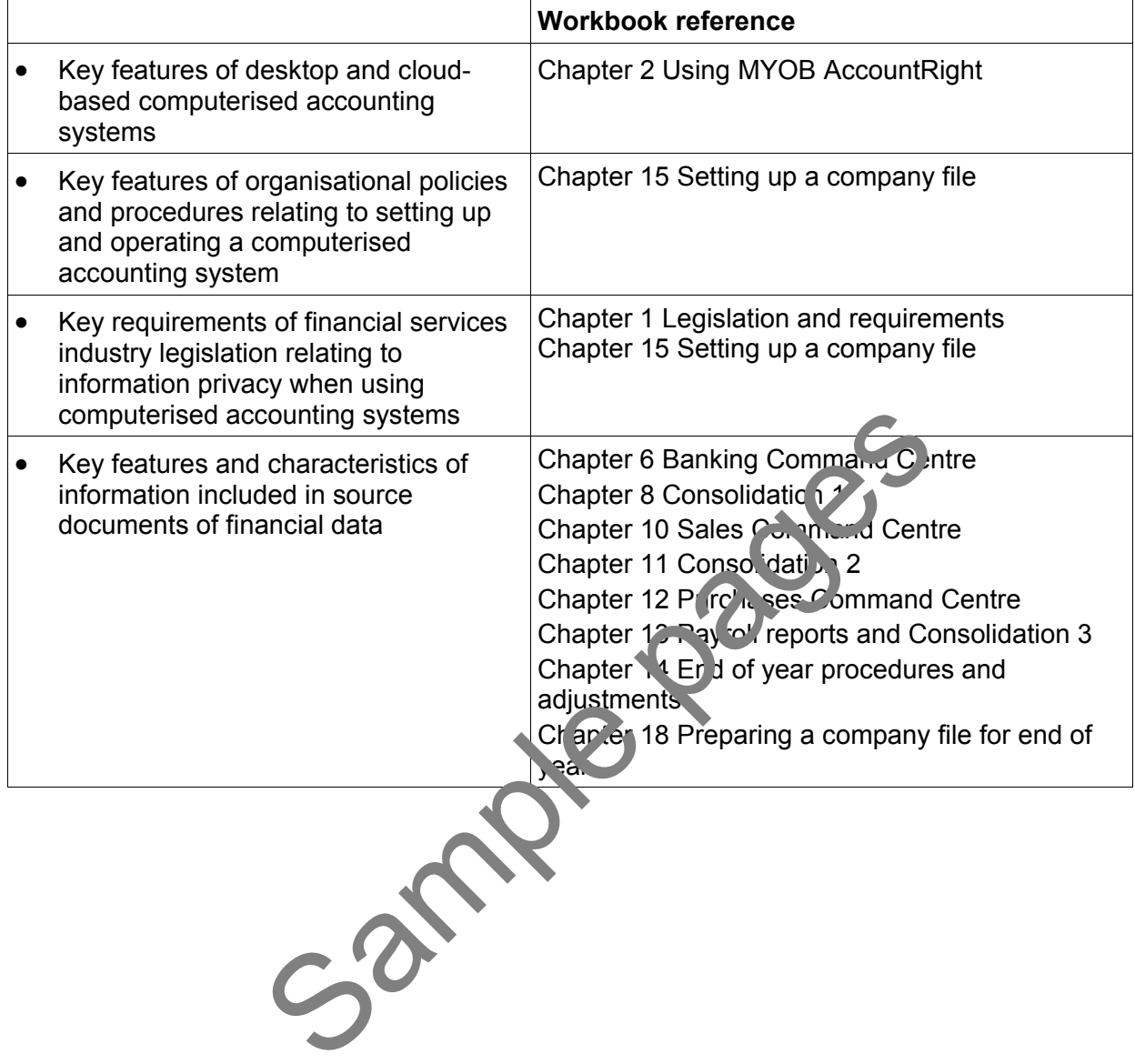

# How to use this workbook

This workbook is divided into two parts:

- required knowledge
- required skills, i.e. using MYOB AccountRight.

### **Order of learning**

The following order of learning is recommended prior to attempting this Unit:

- 1. FNSACC311 Process financial transactions and extract interim reports
- 2. FNSACC312 Administer subsidiary accounts and ledgers

If you have not completed equivalent learning you may have difficulties completing this workbook. Speak to your trainer for further guidance.

## **Solutions**

Solutions for exercises which do not form part of your assessment are provided electronically with the exercise files download. Exercises which do not form part of your assessment the prefiles download.<br>
Se files download.<br>
Sample to check your progress as you complete the excites.<br>
Sample pages affect financial transactions is juttions may be<br> **On** 

Use the solutions to check your progress as you complete exercises.

### **Important**

Where legislative changes affect financial transactions, solutions may be financial year sensitive.

## **Content and websites in this workbook**

Because legislation and websites are solistantly changing, information, URLs and website images used in this workbook may have changed.

Where possible, instructions have been provided to guide you to find the required information instead of providing the full URL.

# **Delivery of ans workbook**

This workbook is designed to be trainer-led or self-paced and learners follow a set sequence of exercises and enter data and print reports.

It could take up to 50 hours to complete this workbook.

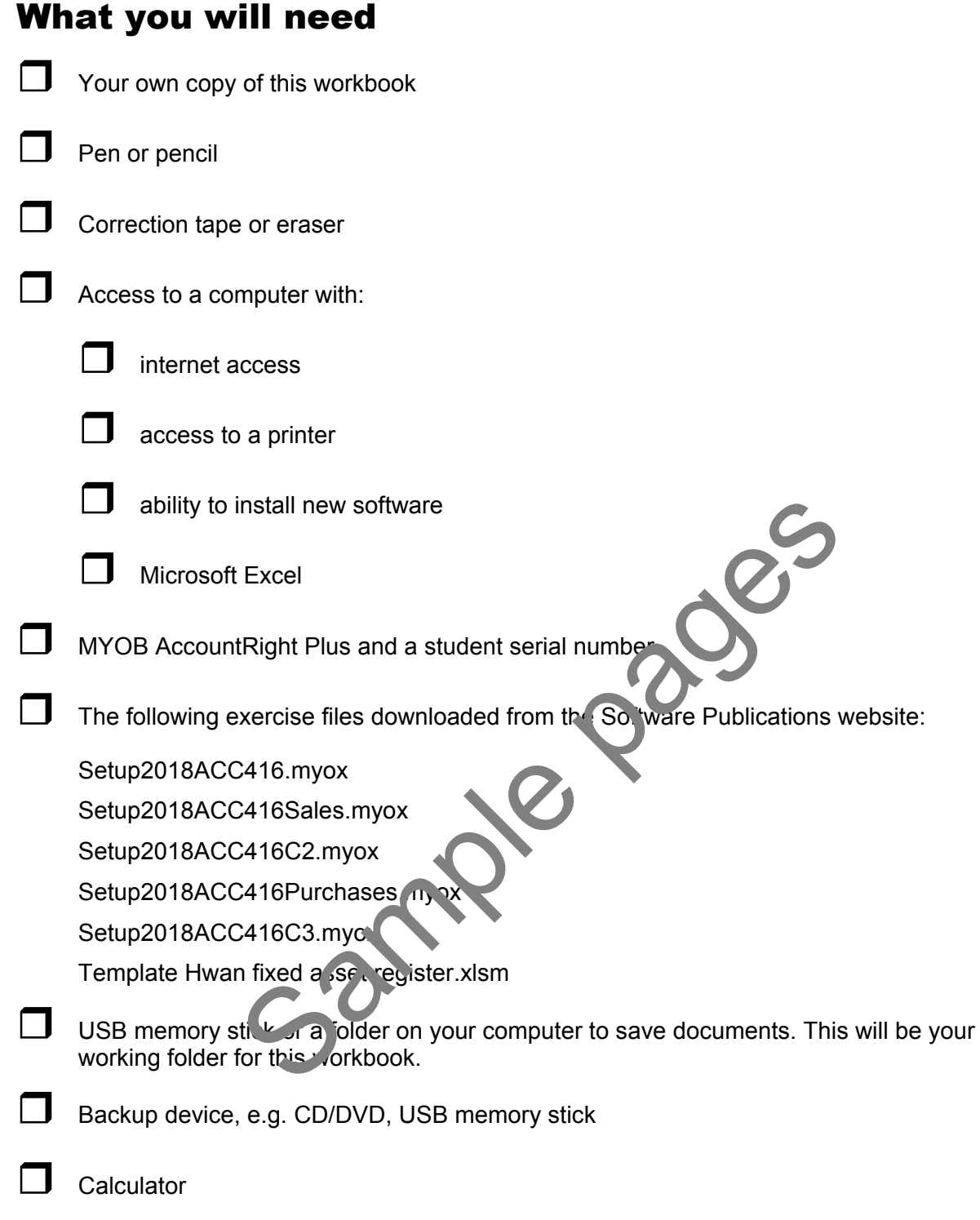

A folder to store information and completed exercises

# Record keeping requirements

Under the Corporations Act 2001, all disclosing entities, companies and registered managed investment schemes are required to maintain records which accurately record their financial transactions and which would enable the preparation of financial statements and the audit of those financial statements.

Annual financial statements must be prepared by all entities except small proprietary companies. The annual financial statements consist of a balance sheet, a profit & loss statement and a cash flow statement. The matters to be disclosed in the financial statements are contained in accounting standards which have the force of law under the Corporations Act. The Corporations Act also provides that consolidated financial statements must be prepared where the preparation of such statements is required by an accounting standard.

## Accounting standards

The accounting standards used by entities for preparing financial reports required by the Corporations Act are developed by the Australian Accounting Standards Board, a body established under Part 12 of the *Australian Securities and Investments Commission Act*  1989.<sup>1</sup> The standards are commonly referred to as AASB standards.

## **Australia Accounting Standards Board**

The Australian Accounting Standards Board (AASB) is an Independent accounting standardsetter.

The Board comprises 11 members including the Chair. The Chair is appointed by the Minister for Superannuation and Corporate Law and members, from a variety of backgrounds, are appointed by the Financial Reporting Council (FRC).

The AASB is committed to developing, in the public interest, a single set of high quality, understandable accounting standards that require transparent and comparable information in general purpose financial statements.

The computerised accounting system you will set up has been developed to Australian Accounting Standards, including

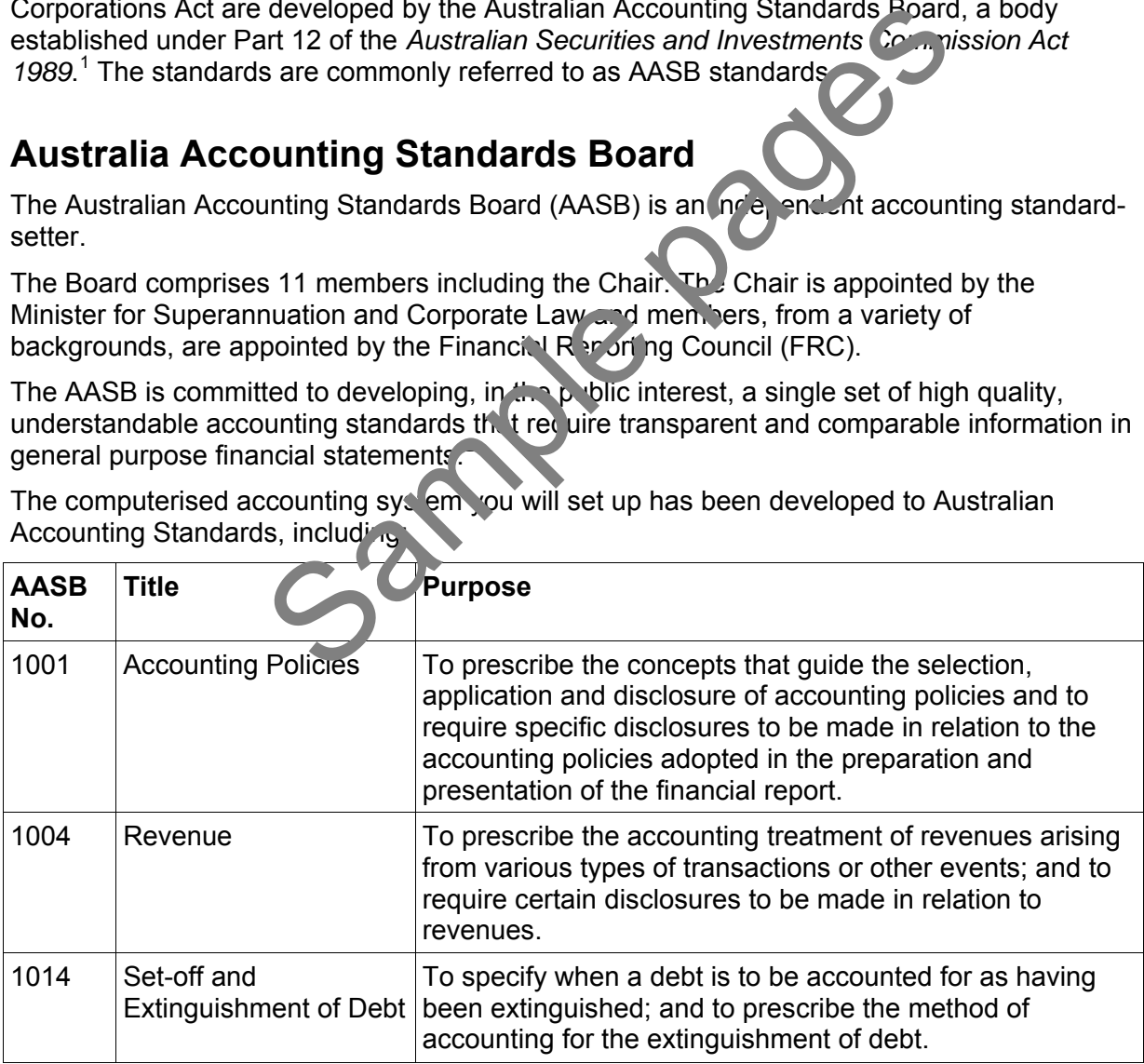

# MYOB AccountRight student edition

Before starting the MYOB content in this workbook, you will require the MYOB AccountRight installed on your computer. The current AccountRight student access is different to how the AccountRight v19 student edition worked. The main difference is that you need to activate files with a serial number.

The MYOB AccountRight student edition can be purchased from the MYOB website www.myob.com/au/accounting-software/student-edition. The purchase gives you access to a serial number to enable you to activate any new company files you need to create while completing your study.

Serial numbers are **not** provided in this workbook or by Software Publications, however some of the exercise company files may already be activated. Instructions are provided when you require a serial number.

Speak to your trainer. Your training organisation may be able provide you with a serial number. If your training organisation has provided you with a serial number, download MYOB AccountRight from the MYOB website.

### **Important**

Without a serial number you will only be able to access your company file for the 30-day trial period. After 30 days the company file will become read-only. A serial number cannot be added to a company file after the trial period has expired. ber you will only be able to access your compa<sub>19</sub> is the test of the company file will become read-only. A set of the file after the trial period has expired.<br>
file after the trial period has expired.<br>
MYOB application yo

### **PC or Mac?**

Before installing the MYOB application you need to consider if you will be working on a PC or Mac while completing this workbook.

AccountEdge for Mac and AccountRight for PC company files are not cross-platform compatible. This could be a problem if you use a wac at home and a PC at your training organisation. Talk to your trainer as this will have implications on completing this workbook.

Look into options such as Bootcamp or Parallels to use the Windows-based application AccountRight on a Mac side-by-side.

# Installing MYOB AccountRight for PC

- 1. Quit any applications you have running.
- 2. Go to the location you have saved the MYOB AccountRight .exe file.
- 3. Double click on the **.exe** file.
- 4. Follow the prompts during the installation.
- 5. When MYOB AccountRight has been installed an MYOB AccountRight shortcut can be found on your desktop.

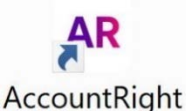

## Opening a company file

You will be exploring a company file of (Your name) Copy Centre, a business which operates a snack bar.

1. Start **MYOB AccountRight** by double clicking on the MYOB shortcut on your desktop.

The following window displays:

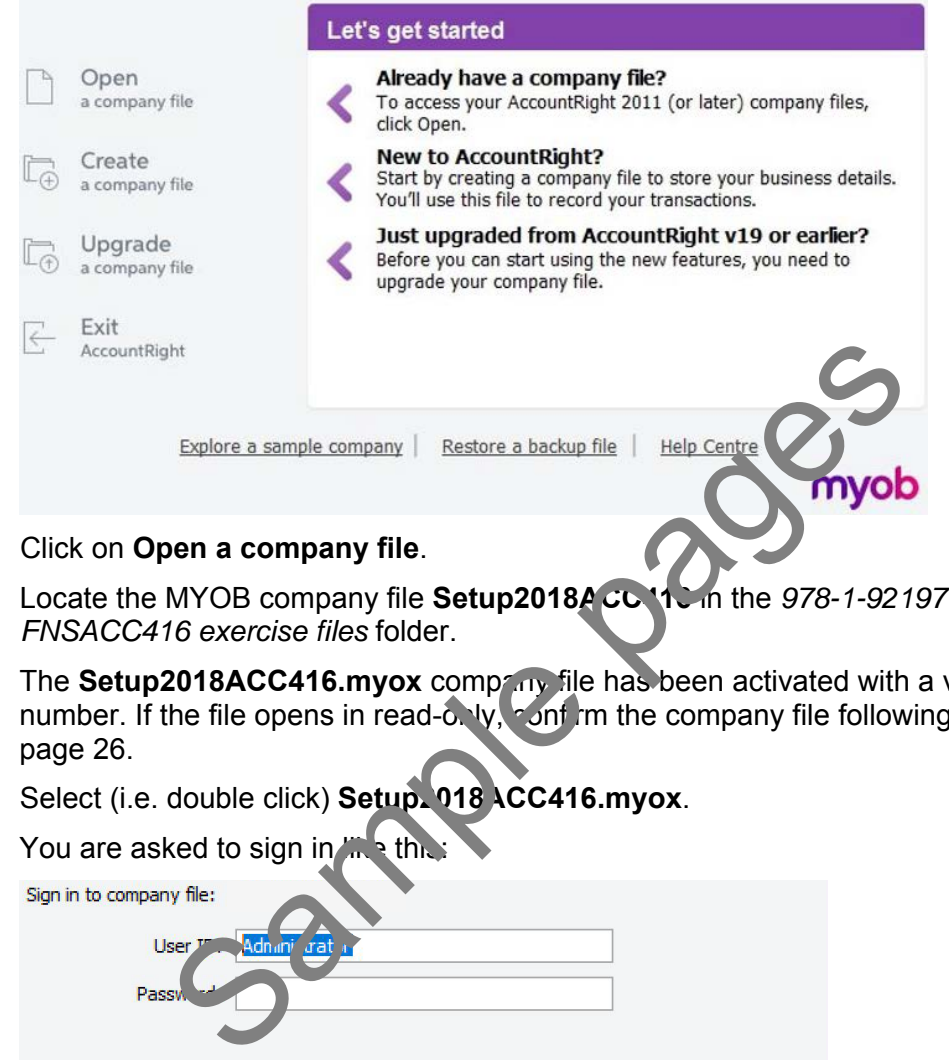

- 2. Click on **Open a company file**.
- 3. Locate the MYOB company file **Setup2018ACC416** in the *978-1-921971-26-6 FNSACC416 exercise files* folder.

The **Setup2018ACC416.myox** company file has been activated with a valid serial number. If the file opens in read-only, confirm the company file following instructions on page 26.

4. Select (i.e. double click) **Setup2018ACC416.myox**.

You are asked to sign in  $\mathbb{R}$  this:

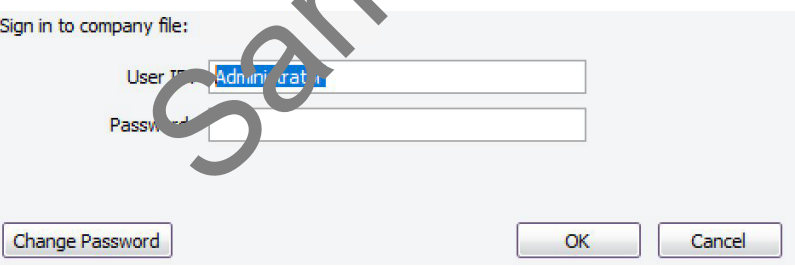

- 5. Sign in as **Administrator** without a password.
- 6. Click on **OK**.

# Tax Codes

To view the tax codes used in this company file:

- 1. Select **Lists** in the Menu bar.
- 2. Select **Tax Codes**. The following tax codes are used in business to track GST collected and paid:

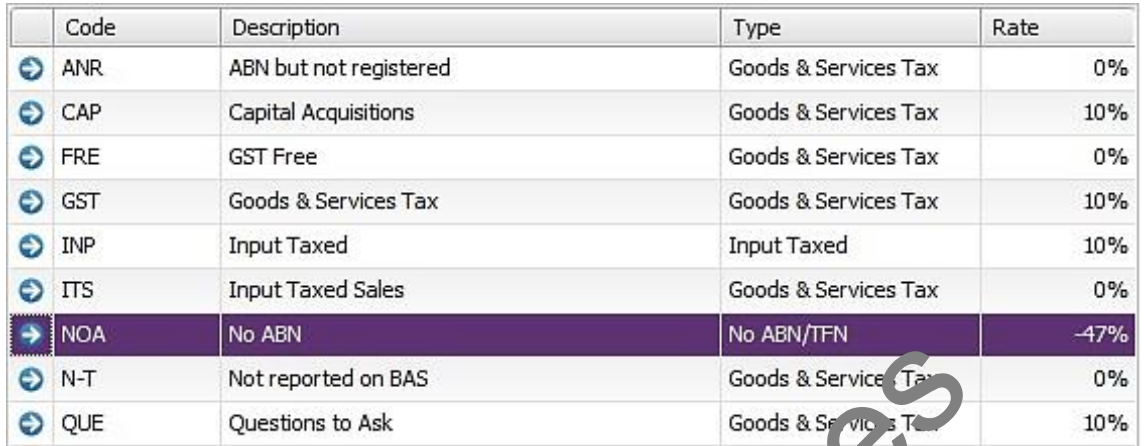

3. Click on the zoom arrow  $\bullet$  to the left of GST Goods & Services Tax to view how GST has been set up.

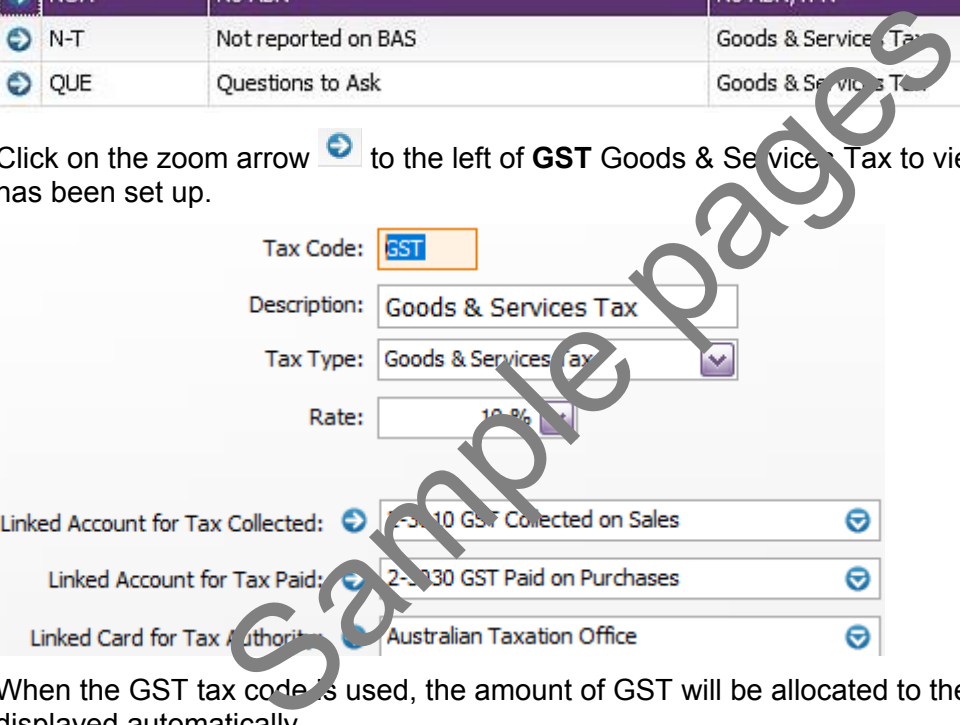

When the GST tax code is used, the amount of GST will be allocated to the accounts displayed automatically.

- 4. Click on **OK** then view how the other tax codes have been set up.
- 5. Return to the Command Centre.

# **4th transaction**

**No.** DD **Date:** 1 May **To:** A Landlord Pty Ltd **For:** Fortnightly shop rent

**This payment** \$275.00 inc GST

Enter the above payment in the following manner:

- 1. In the Cheque No. field, type: **DD**. Ignore if a yellow warning box appears.
- 2. The date should be remembered from the previous transaction however it is best practice to check.
- 3. Press TAB or ENTER.
- 4. Type the amount **275** and press TAB or ENTER.
- 5. Enter the Card and Memo details. This payment will be automatically allocated to Rent (GST amount = \$25.00).
- 6. **Do not** record.

### Saving a recurring payment

- 1. Click on the **Save as Recurring** button  $\frac{e^{j\pi}}{2}$  Save as Req. (in the bottom left corner of the window. A **Recurring Schedule Information** dialog box appears.
- 2. Change the details to meet the following requirement
	- a. paid fortnightly
	- b. starting in 14 days
	- c. continue indefinitely
- d. do not add a reminder or select automatic recording of the transaction for this workbook, however in business the Alerts section should be set up to meet business requirements. Curring payment<br>
a as Recurring button  $\overbrace{\text{sum size as Real}}^{\text{B}}$  the bottom le<br>
rring Schedule Information dialog Law pears.<br>
Says<br>
finitely<br>
days<br>
finitely<br>
reminder or select a ton atic recording of the transaction is<br>
wever i
	- e. use the next cheque number
	- f. tick **Save my changes when I record this recurring transaction**.

Your recurring schedule should look like this:

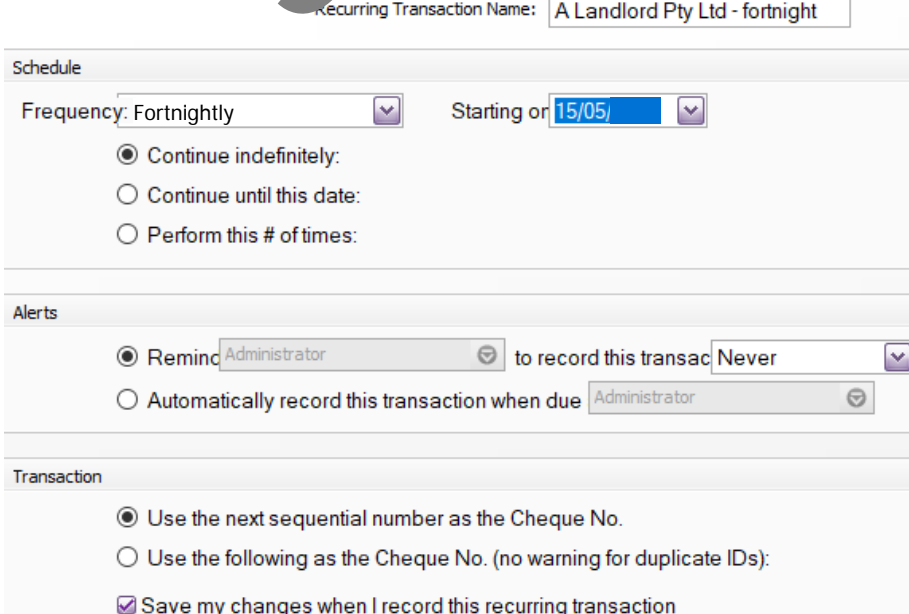

# Cash sales

Banking for the business consists of money from the:

- snack bar and
- copy centre.

All money received will be put in Undeposited Funds, then taken out and banked (i.e. deposited) into the Cheque A/c whenever or as frequently as possible.

To keep it simple, you will process cash in this chapter.

## **Setting up Undeposited Funds in the company file**

To set up MYOB so that all money received is allocated to Undeposited Funds to be banked at a later date:

- 1. In the Menu bar select **Setup**.
- 2. Select **Linked Accounts**.
- 3. Select **Accounts & Banking Accounts**. Your window should look like this:

Recount Sample Marian Counts. Your window sho allows in Account for Current Earnings: 3-9000<br>Account for Current Earnings: 3-9000<br>Account for Retained Earnings: 3-9000<br>Retained Earlings: 3-9000<br>Retained Earnings: 3-9000<br>Re Θ Θ Θ

- 4. Check that Bank Account for Undeposited Funds is **1-1200 Undeposited**.
- 5. Click on **OK**.
- 6. Select **Setup** in the Menutuar and
- 7. Select **Preferences**.
- 8. Click on the **Banking** (a)
- 9. Deselect the **Display Payee…** option. This will make a difference in reporting.
- 10. Activate the preference **When I Receive Money…** displayed below so that this option is always activated when you begin a session.

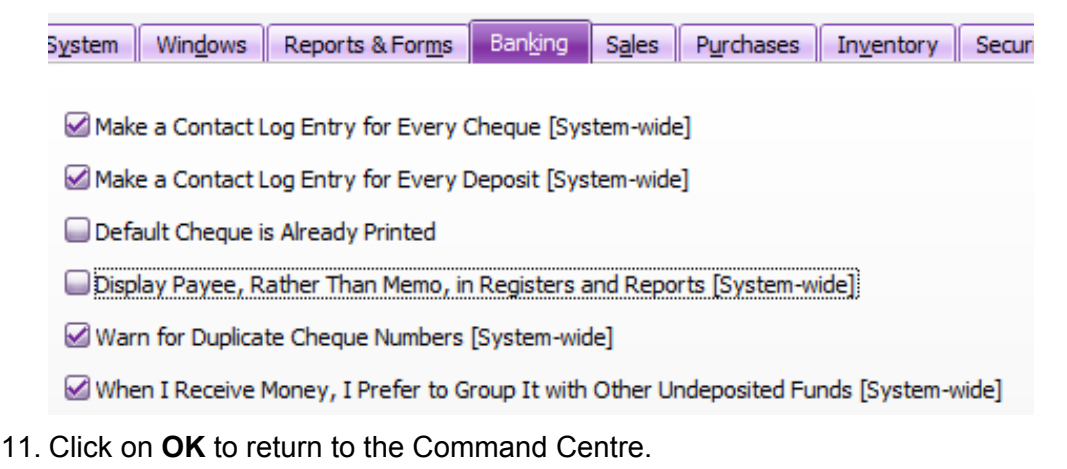

© Software Publications Pty Ltd, 2019 **67**

## Bank statements and MYOB

### **Why are cheques credited to the Cheque A/c in MYOB and debited on my bank statement?**

In a business the money in the account at the bank is an asset – something that the business owns, unless your business has a bank overdraft which is a liability.

Therefore, the following accounting rules apply to the Cheque A/C in MYOB:

### **In MYOB Cheque A/c (asset)**

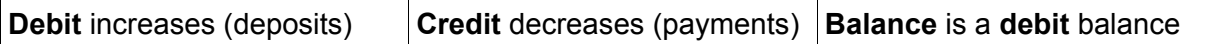

- A cheque or direct debit payment appears in the Cheque A/c in MYOB in the **credit** column – decrease in asset.
- A deposit appears in the Cheque A/c in MYOB in the **debit** column increase in asset.

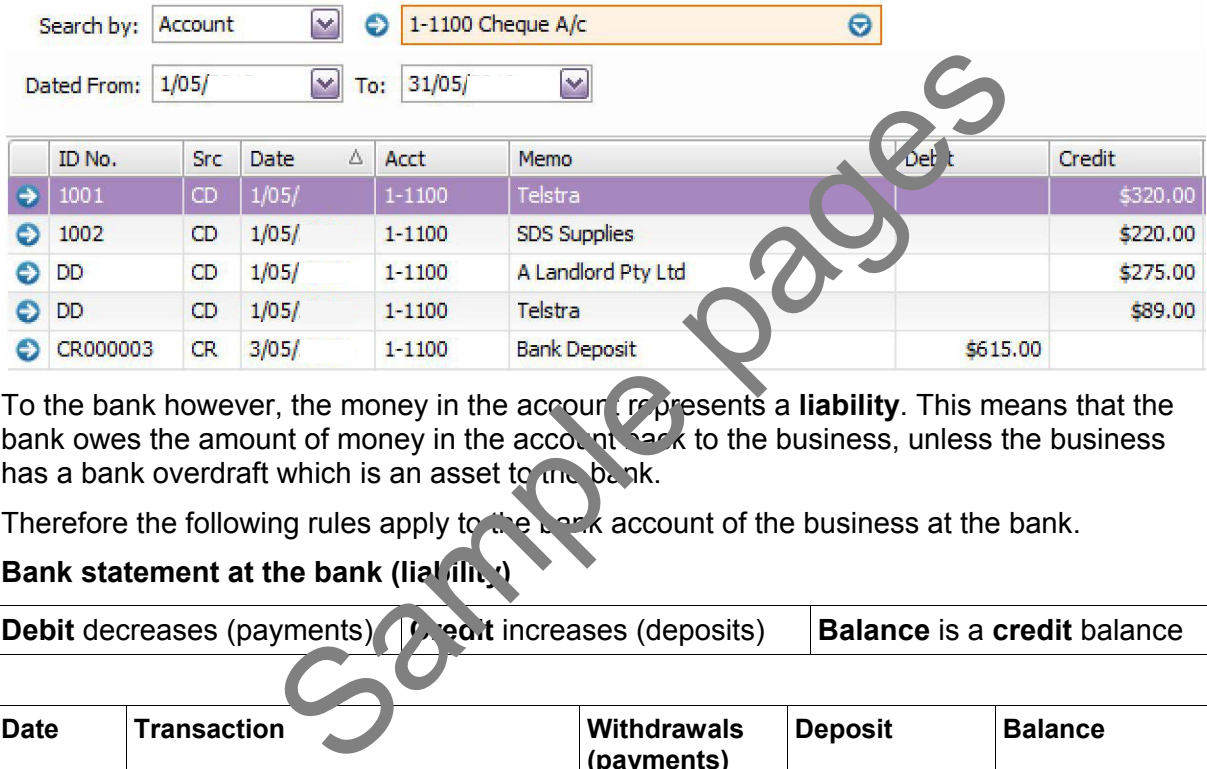

To the bank however, the money in the account represents a **liability**. This means that the bank owes the amount of money in the account back to the business, unless the business has a bank overdraft which is an asset to the bank.

Therefore the following rules apply to the bank account of the business at the bank.

### **Bank statement at the bank (liability)**

**Debit** decreases (payments) **Credit** increases (deposits) **Balance** is a **credit** balance

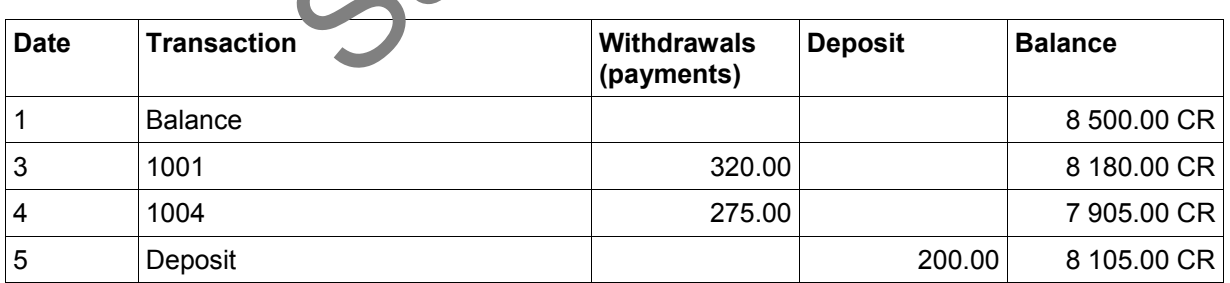

# Reconciling the Cheque A/c

Each month (or week) it is usual for the business to receive a bank statement from the bank or download their bank statement using internet banking or MYOB M-Powered bank statements.

**Bank statement**

The bank statement received shows transactions up to 18 May.

### **Copy Centre**

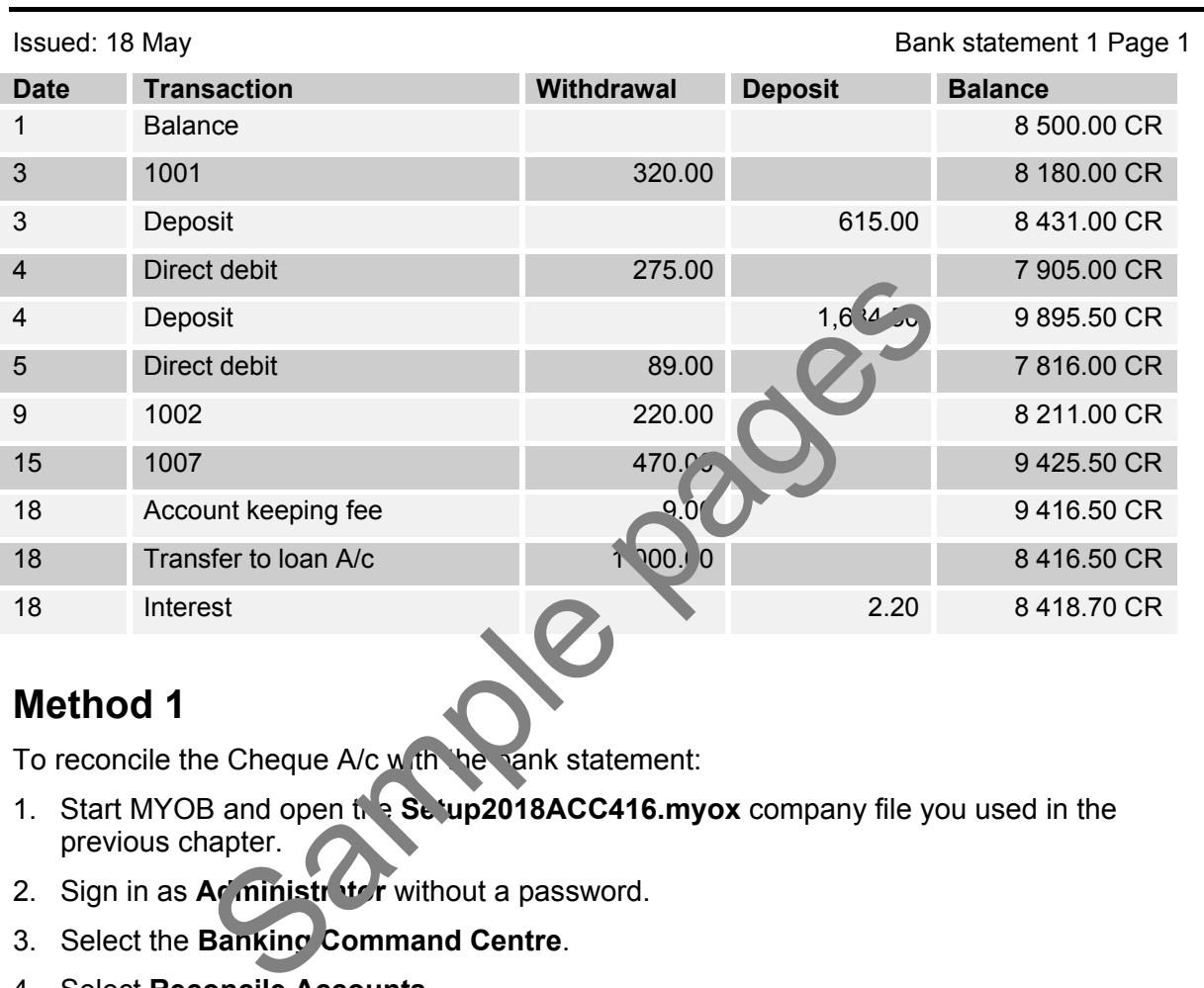

### **Method 1**

To reconcile the Cheque A/c with the bank statement:

- 1. Start MYOB and open the **Setup2018ACC416.myox** company file you used in the previous chapter.
- 2. Sign in as **Administrator** without a password.
- 3. Select the **Banking Command Centre**.
- 4. Select **Reconcile Accounts**.
- 5. In the Account field select **Cheque A/c**.
- 6. In the Bank Statement Date field enter the date of the statement **18/5** and press ENTER. You may receive a warning that this date is after the system date on your computer.
	- a. In this exercise select **OK**.
- 7. In Closing Statement Balance type in the new statement balance of **8418.70**. This is the final balance from the bank statement.
- 8. Press ENTER.

### **Changing the company file option to unchangeable**

1. Select the option **Transactions CAN'T be Changed**… so that your company file is unchangeable. Your window should look like this:

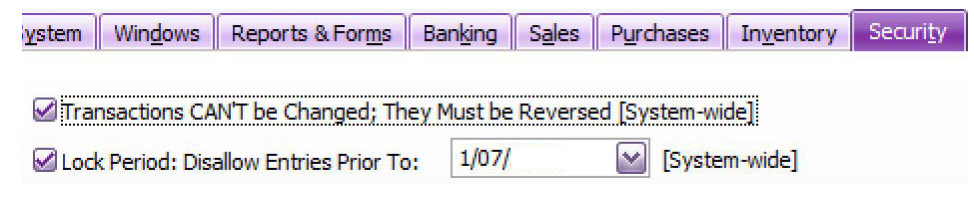

2. Click on **OK** to return to the Command Centre.

## **Using the unchangeable data option**

1. Enter the following cheque in the usual manner and record:

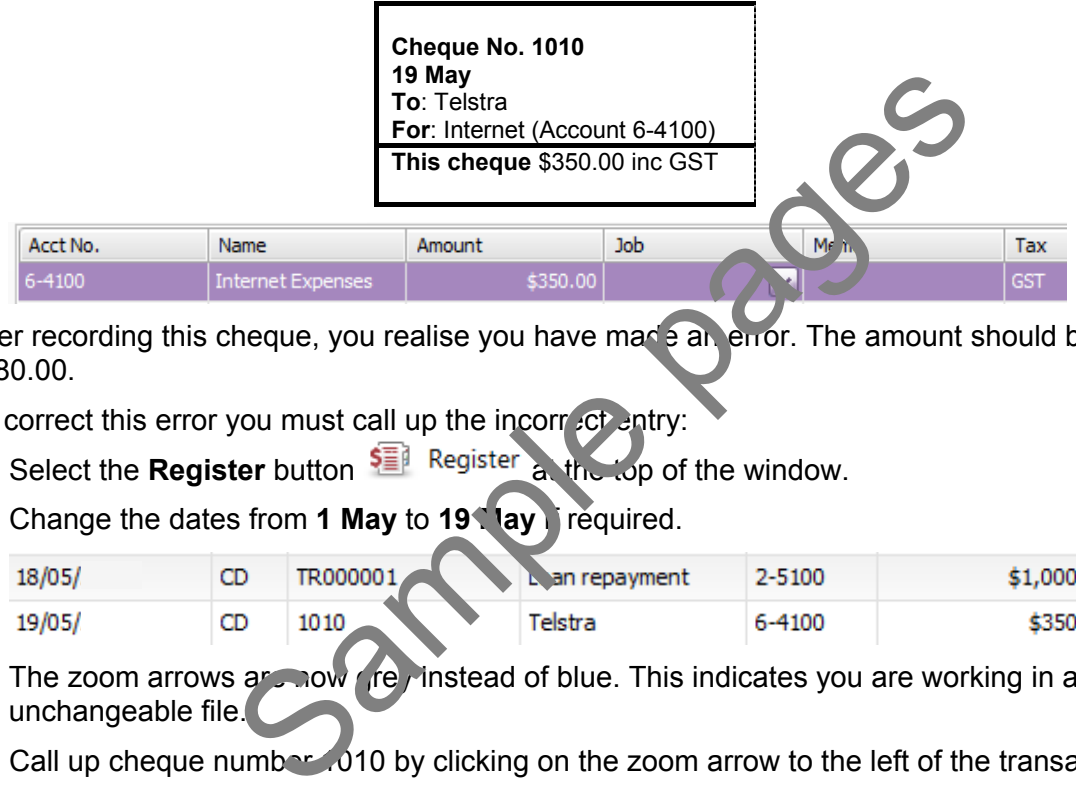

After recording this cheque, you realise you have made an error. The amount should be \$380.00.

To correct this error you must call up the incorrect entry:

- 2. Select the **Register** button **and the top of the window.**
- 3. Change the dates from 1 May to 19 May if required.

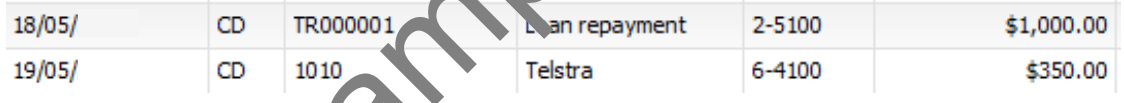

The zoom arrows are now grey instead of blue. This indicates you are working in an unchangeable file.

- 4. Call up cheque number 1010 by clicking on the zoom arrow to the left of the transaction.
- 5. Try to change the amount from 350 to **380**.

MYOB will not allow this change because the company file is unchangeable.

To make the correction this entry must be reversed.

- 6. Select **Edit** in the Menu bar.
- 7. Select **Reverse Cheque Transaction**. The reversed cheque transaction displays.

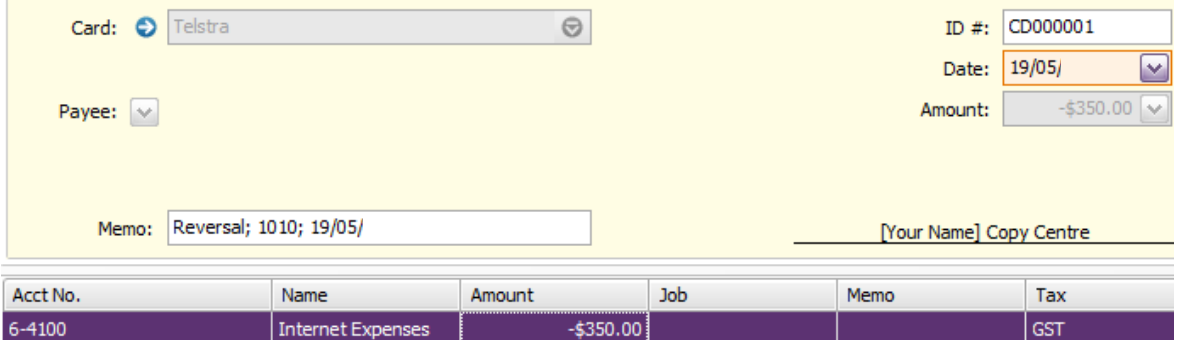

## Customising a tax invoice

To customise a tax invoice:

- 1. In the **Sales Command Centre** select **Print/Email Invoices**.
- 2. Select the **Advanced Filters** button **Advanced Filters...**
- 3. In Sale Type select **Professional**.
- 4. In Selected Form for Sale, select **INCPIPLN-2009** Tax Inclusive Plain Paper Invoice.

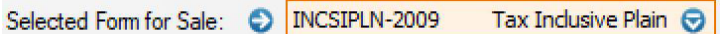

MPS (mathematical programming system) formats are available for the MYOB M-Powered invoices which enables customers to pay by BPAY, internet, credit card, phone or at the post office. The remittance slip below can be printed on invoices.

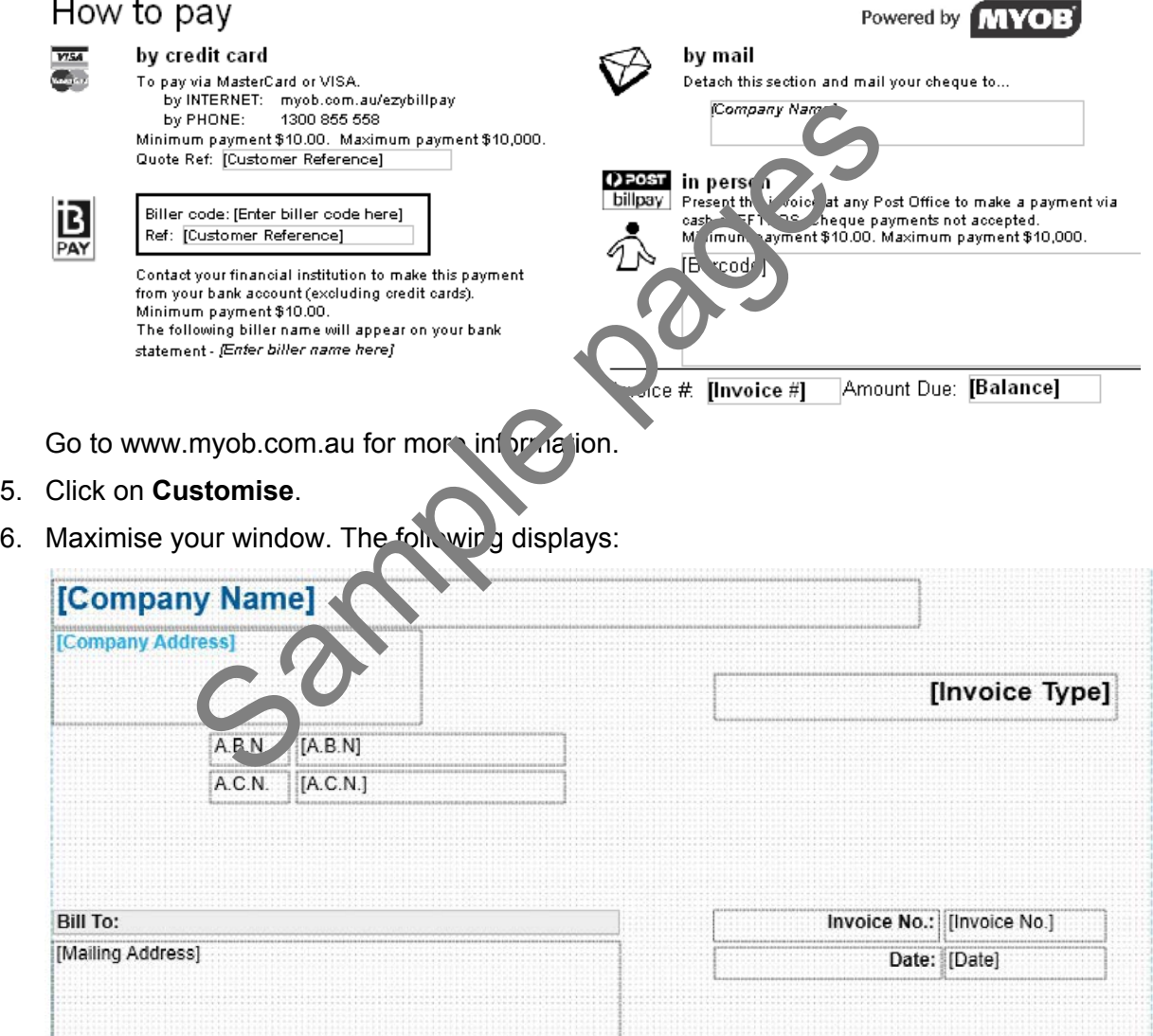

Data fields have brackets, e.g. [Company Name]. The data printed here comes from somewhere in MYOB, e.g. Company Information window.

You wish to make the following changes:

- reformat your business name and address so that it displays clearly
- add telephone number
- delete information not required.

## Entering payment details in an invoice window

1. Click in the Paid Today field and enter the amount **321.50**. Your payment should look like this:

```
$321.50 \simPaid Today:
```
- 2. Payment Method **Cheque** has been selected because this method was selected in Payment Details in the card for Ross Wilson.
- 3. Click on the **Details** button to display the cheque account details entered on his card. The details should look like this:

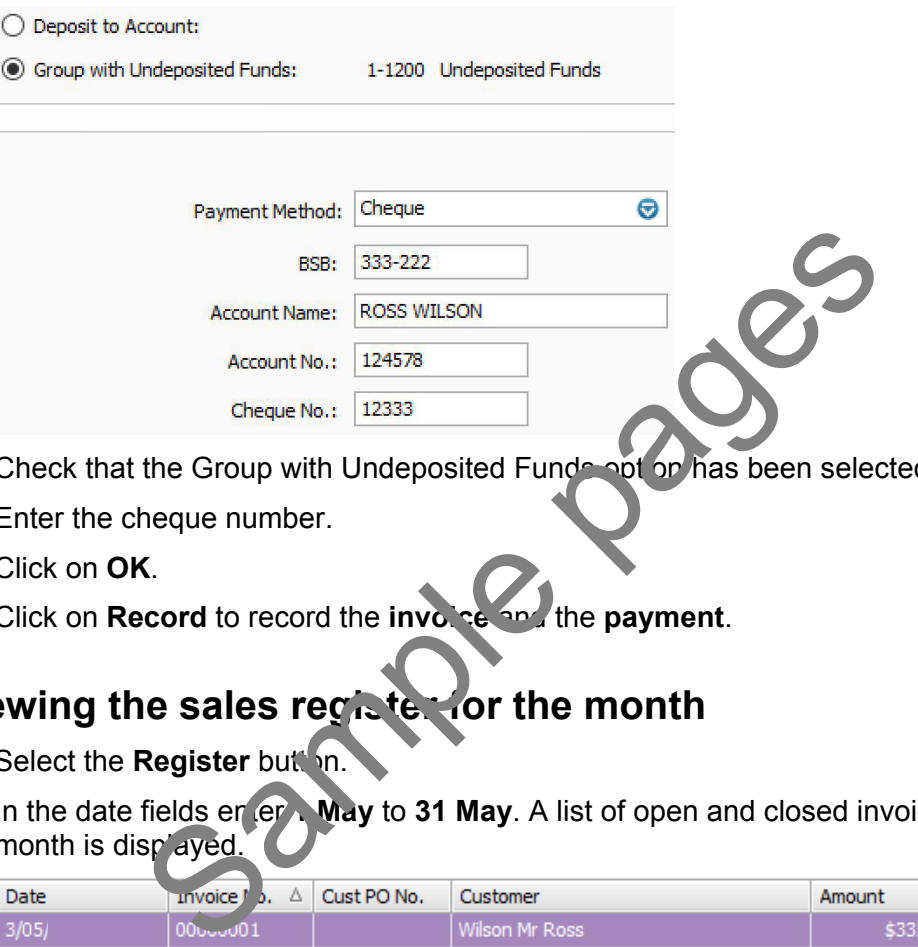

- 4. Check that the Group with Undeposited Funds option has been selected.
- 5. Enter the cheque number.
- 6. Click on **OK**.
- 7. Click on **Record** to record the **involce and the payment**.

## **Viewing the sales register for the month**

- 1. Select the **Register** but on.
- 2. In the date fields enter **May** to 31 May. A list of open and closed invoices entered this month is displayed.

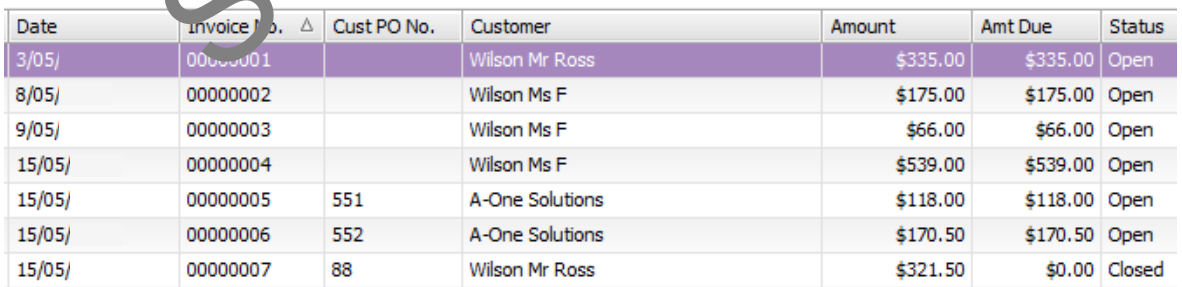

You can call up an invoice by clicking on the zoom arrow  $\bullet$  or double clicking on the line.

3. Return to the Command Centre.

# FNSACC426 Set up and operate computerised accounting systems supplement

### **Application**

This unit describes the skills and knowledge required to establish, operate, and modify an integrated computerised accounting system. This involves processing transactions in the system, maintaining the system, producing reports, and ensuring system integrity.

The unit applies to individuals who, within the scope of own responsibility, use specialised knowledge, information technology, and planning and organising skills to establish and maintain an organisational system in service and trading environments.

No licensing, legislative or certification requirements apply to this unit at the time of publication.

### **Elements and Performance Criteria**

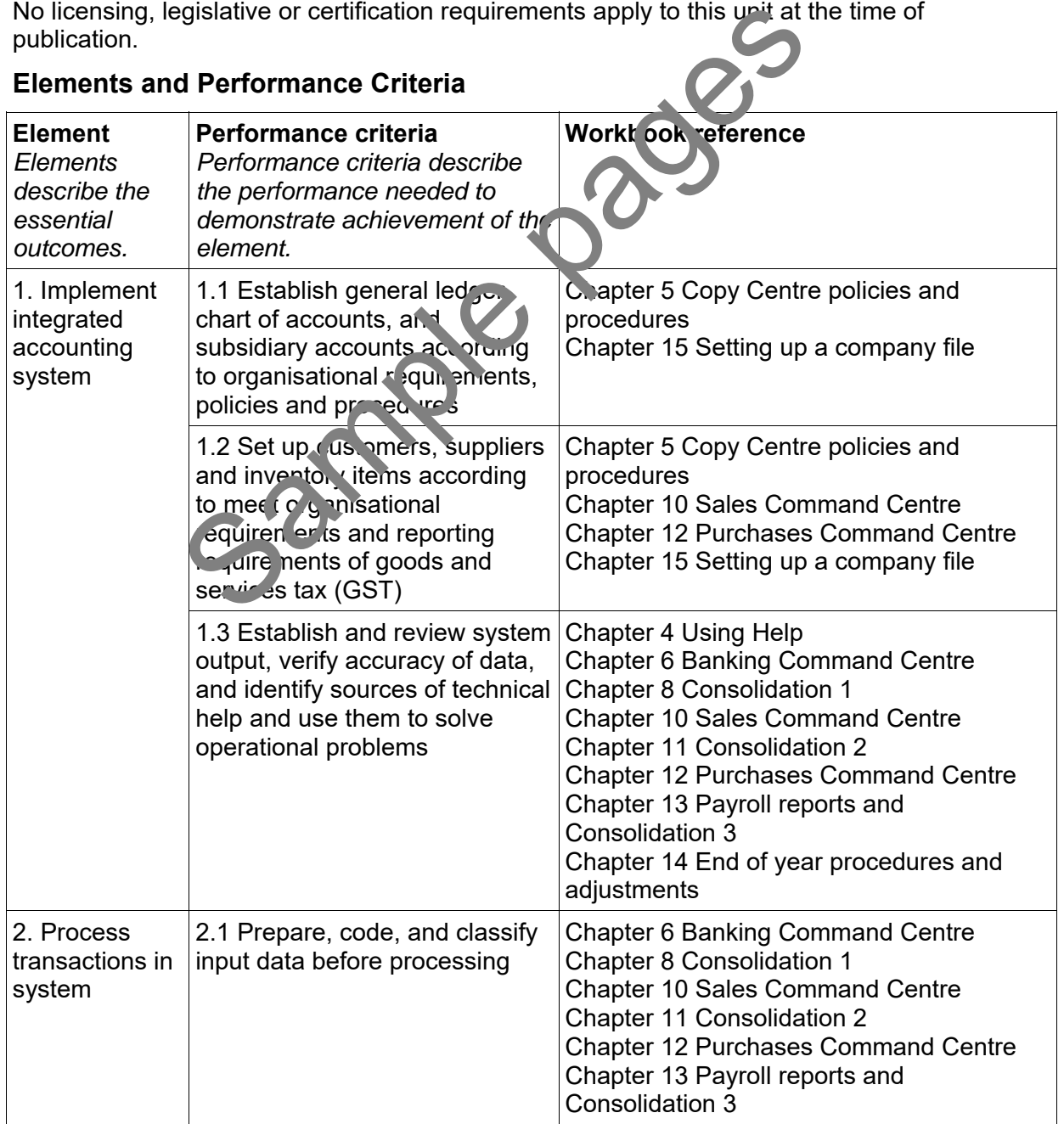

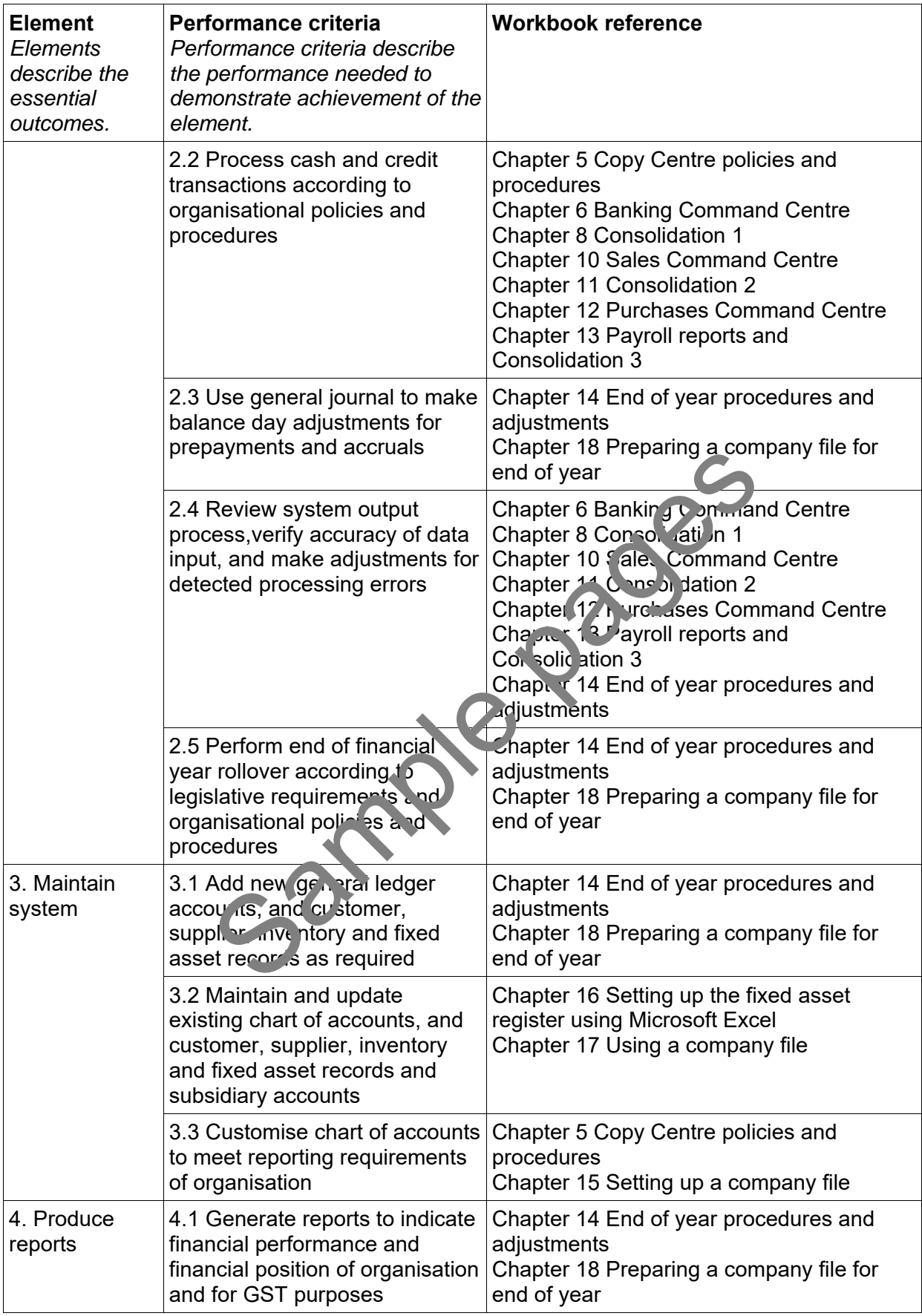

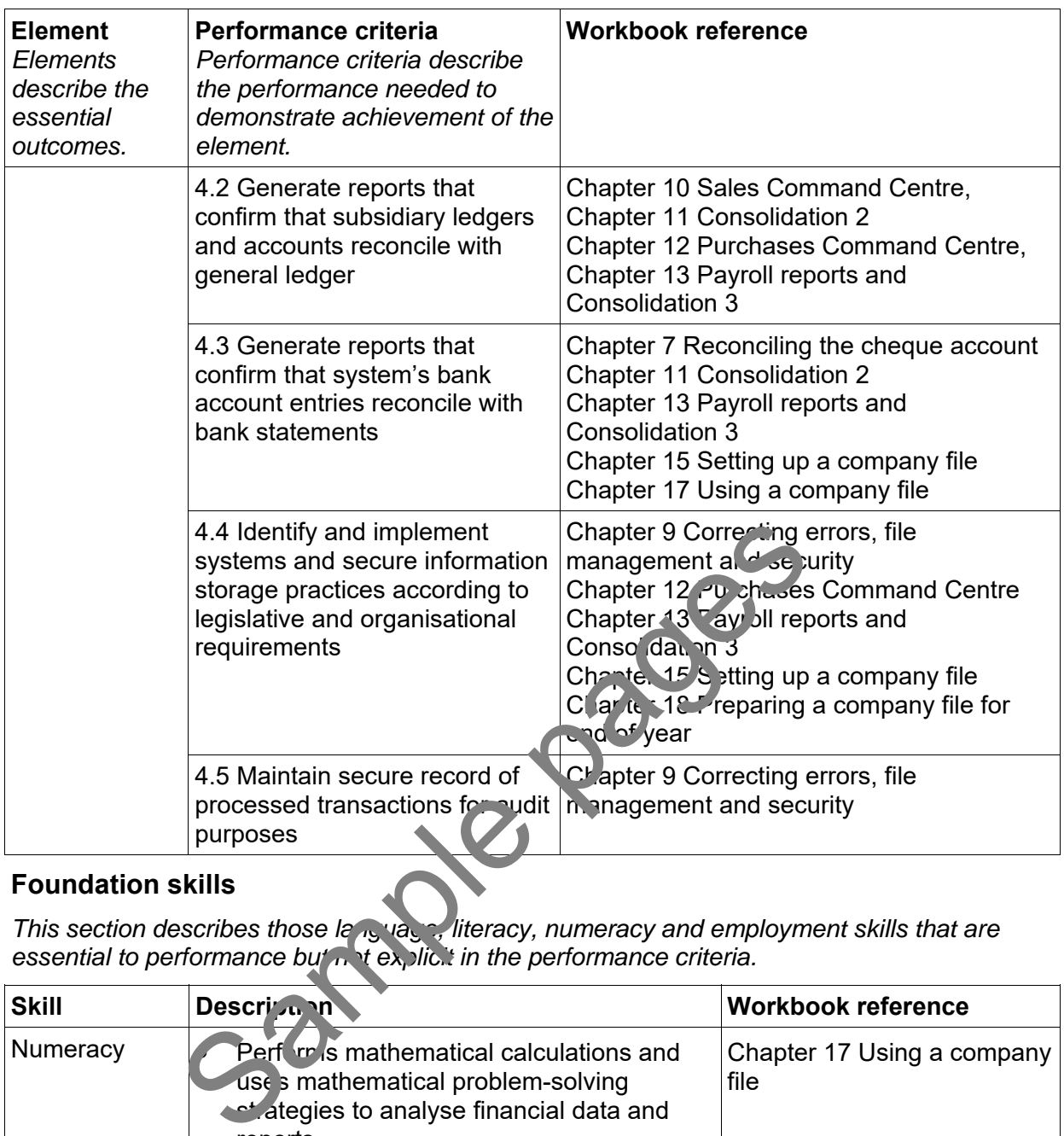

### **Foundation skills**

*This section describes those language, literacy, numeracy and employment skills that are essential to performance but not explicit in the performance criteria.*

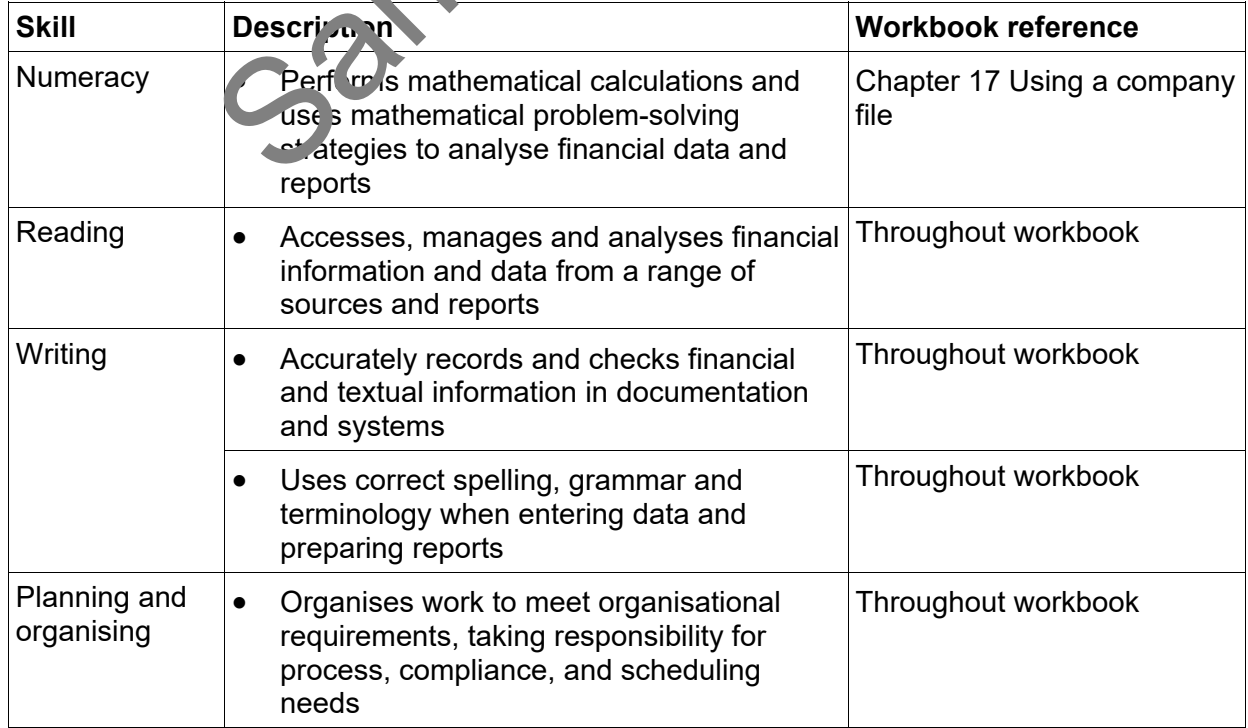

# **Assessment requirements**

### **Performance evidence**

The candidate must demonstrate the ability to complete the tasks outlined in the elements, performance criteria and foundation skills of this unit, including evidence of the ability to:

 set up and operate at least one computerised accounting system, ensuring the integrity of the data.

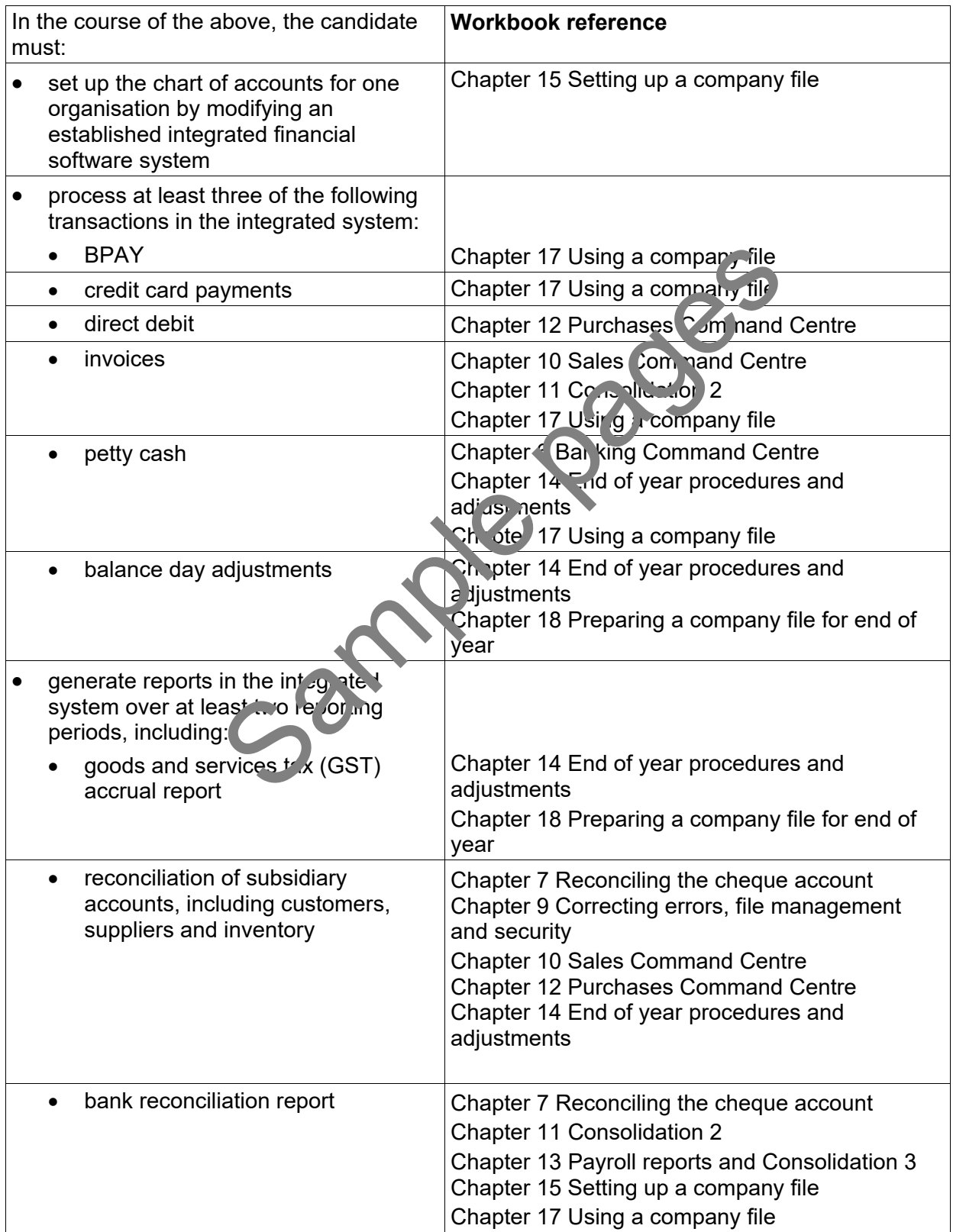

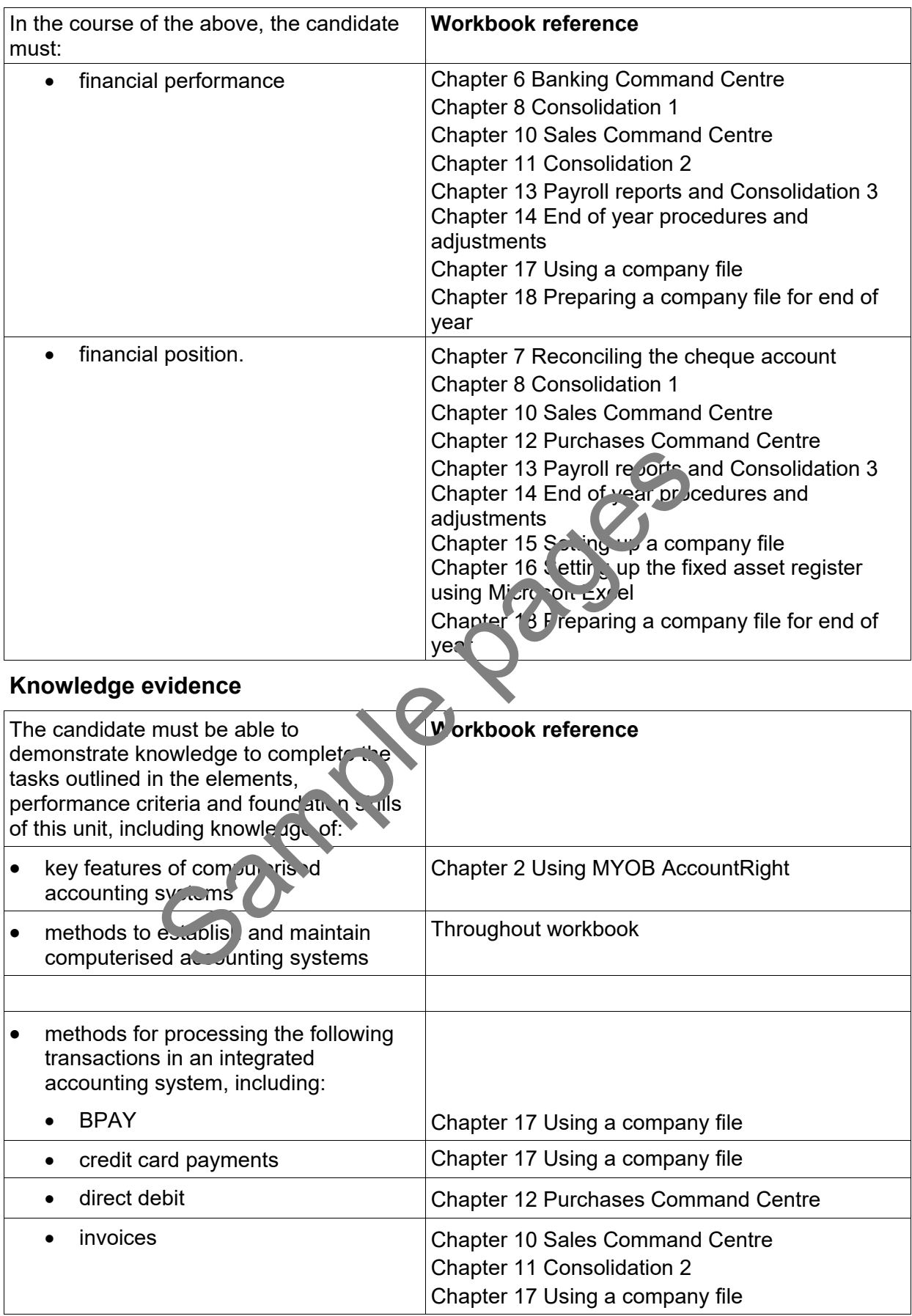

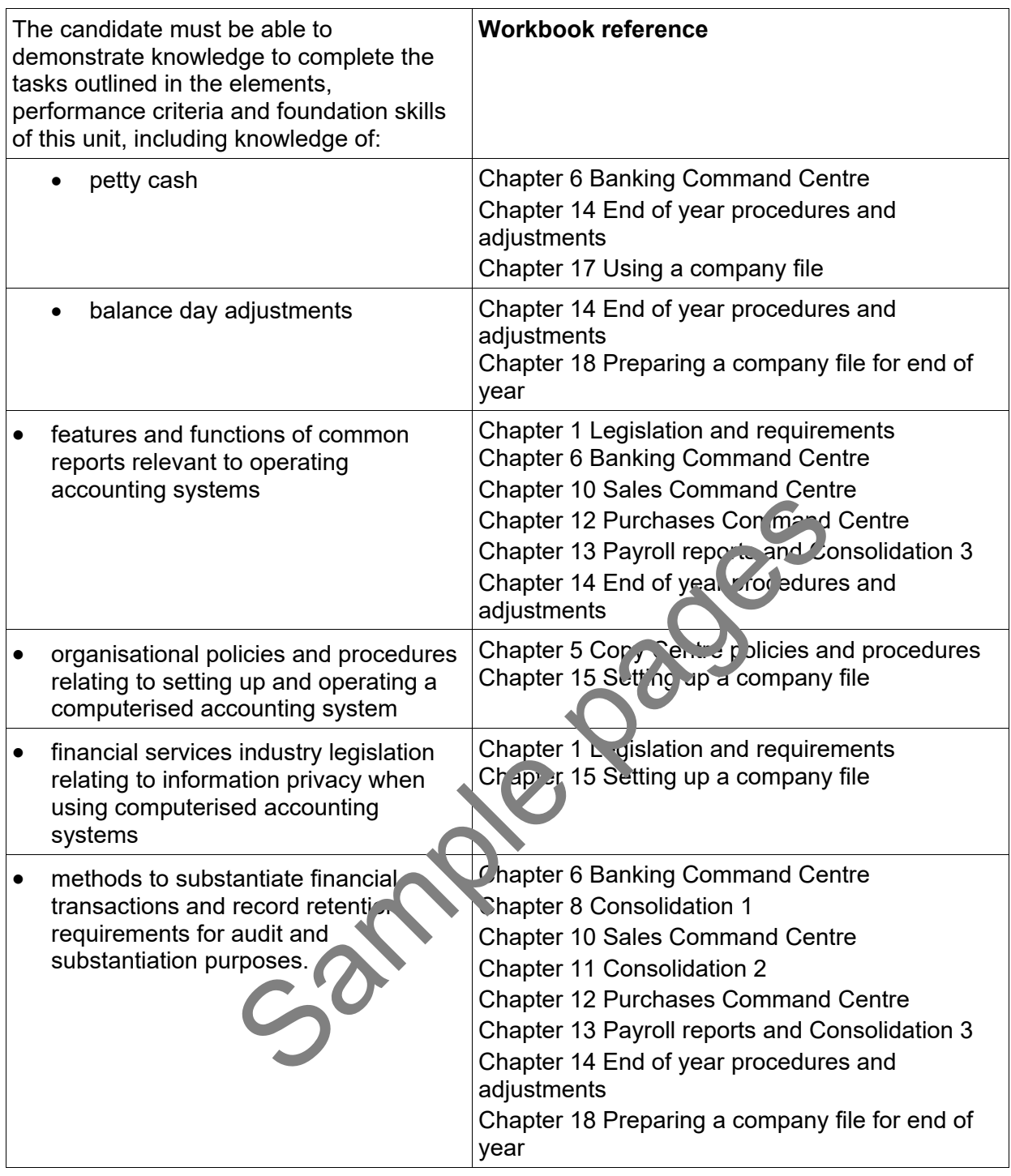